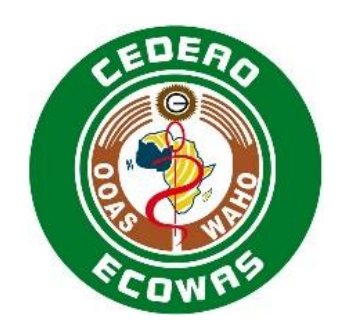

# Homologation des produits pharmaceutiques à usage humain dans la Communauté Economique des États de l'Afrique de l'Ouest

Module 1 et informations régionales de l'eCTD de la CEDEAO-OOAS Spécifications et directives d'usage

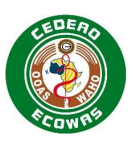

# Table des matières

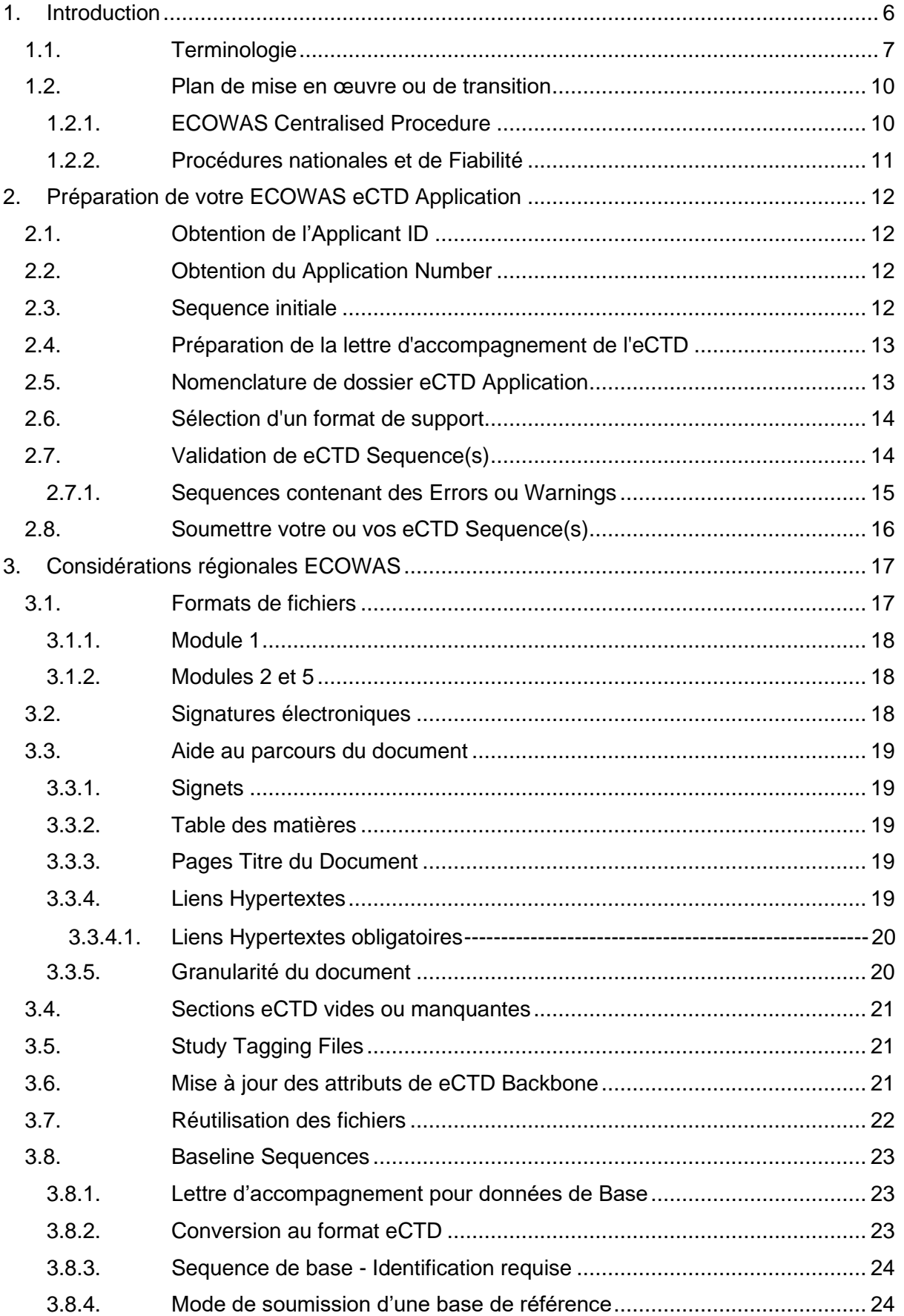

![](_page_2_Picture_1.jpeg)

![](_page_2_Picture_268.jpeg)

![](_page_3_Picture_1.jpeg)

![](_page_3_Picture_287.jpeg)

![](_page_4_Picture_1.jpeg)

# Index des tableaux

![](_page_4_Picture_283.jpeg)

# Tableau des figures

![](_page_4_Picture_284.jpeg)

![](_page_5_Picture_1.jpeg)

# <span id="page-5-0"></span>**1. Introduction**

Le présent document s'applique à toutes les Applications utilisant le format électronique du Common Technical Document (eCTD) de l'espace ECOWAS pour toutes les Centralised Procedures . Tous les pays membres de ECOWAS sont invités à adopter la structure pour les National and Reliance Procedures dès que possible. De plus, ce document s'applique à tous les types de Submissions de médicaments et ne se limite pas aux Applications génériques.

Il est important de comprendre que la structure CTD est flexible et peut être aussi détaillée ou aussi simple que le type de Submission la requiert. Dans certains cas, le contenu doit être fourni dans la plupart des sections définies dans les modules 1-5. Dans d'autres cas, très peu de contenu sera requis dans les modules 4 et 5. Des directives sur le contenu à fournir pour les différents Submission Types sont fournis dans le Document Matrix.

Cette version 1.0 de ECOWAS eCTD Specification est basée sur l' ICH eCTD version 3.2.2.

Le document contient :

- Des directives sur la structure d'une ECOWAS eCTD Application
- Des orientations sur la création et la validation de vos ECOWAS ETD Sequences

La Version 1.0 des Specifications et les critères de validation entreront en vigueur le 1 July 2022 pour tous les centralised procedure applications et devront être lus conjointement avec :

- Le ECOWAS CTD Guidance version 1.0 (2022),
- The ECOWAS eCTD Validation Criteria version 1.0
- le document ECOWAS eCTD/eSubmission Q&A version1.0

La spécification eCTD est conçue pour aider les fournisseurs de logiciels et le personnel technique à comprendre la configuration technique et la création d'un eCTD. Nous encourageons les Autorités nationales de réglementation à lire et à comprendre les spécifications à un niveau élevé. Cependant, il n'est pas nécessaire que ces autorités s'embourbent dans les détails techniques de la section [4](#page-31-0) [ECOWAS Module 1 Architecture](#page-31-0)  [générale.](#page-31-0) Les Autorités nationales de réglementation doivent plutôt mettre l'accent sur les informations fournies dans la section [2](#page-11-0) [Préparation de votre ECOWAS eCTD Application](#page-11-0) et la section [3](#page-16-0) [Considérations régionales ECOWAS,](#page-16-0) le ECOWAS-WAHO CTD Guidance, le ECOWAS-WAHO Validation Criteria sections 2, 4 et 6 et sur les informations clarifiées dans le document ECOWAS-WAHO Electronic Applications Q&A

Tous les documents sont disponibles sur le website ECOWAS eCTD. [ECOWAS eCTD](https://waho-essmed.org/eCTD)  [\(waho-essmed.org/eCTD\)](https://waho-essmed.org/eCTD)

Les spécifications eCTD, les spécifications de eSubmissions et les Validation Criteria ont tous été traduits et sont fournis en français et en portugais. En cas de divergences, la version anglaise sera considérée comme la copie principale et les interprétations seront basées sur ce qui a été fourni dans la version anglaise originale.

## **Commentaire sur l' ICH eCTD 4.0**

![](_page_6_Picture_1.jpeg)

Au niveau international, l'eCTD est actuellement mis en œuvre en utilisant les spécifications eCTD de l'ICH, version 3.2.2. Les spécifications eCTD pour la version 4.0 ont été publiées et certaines agences sont en train de mettre en œuvre des plans de migration. L'intention de ECOWAS est de migrer également, mais la mise en œuvre de cette version ne devrait pas se faire de si tôt. Nous emboîterons le pas une fois que d'autres régions auront ouvert la voie.

#### **Option de ECOWAS eSubmission**

Tous les Applicants doivent élaborer leur plan de passage à l'eCTD dans les meilleurs délais. Pour plus d'informations sur [Outils de préparation de l'eCTD,](#page-70-0) veuillez consulter la section [5](#page-70-0) de cette spécification. [ECOWAS eCTD \(waho-essmed.org/eCTD\)](https://waho-essmed.org/eCTD)

En temps qu'une étape **temporaire** dans le passage au eCTDs, une eSubmission Specification est également en cours de publication parallèlement à ces spécifications eCTD pour une utilisation **temporaire**. Veuillez noter que les eSubmissions ne seront acceptées que pour une durée limitée jusqu'au 31 décembre 2024 pour les centralised procedures.

Les spécifications de eSubmission font largement référence à ce document. La plupart des règles, politiques et critères de validation appliqués à l'eCTD seront également appliqués à l'eSubmission. La seule différence majeure est que les eSubmissions n'ont pas de cycle de vie intelligent ni d'informations elements -nœud pour construire une image cohérente au fil du temps. La structure simple d'une eSubmission prive de plus en plus les autorités d'un examen efficace au fur et à mesure que l'on avance dans le cycle de vie du produit. **Cependant, la construction d'une eSubmission peut se faire sans spécialiste eCTD, ce qui permettra aux soumissionnaires de commencer immédiatement à remettre des Submissions électroniques structurées sans aucune exigence de logiciel supplémentaire au-delà de ce qui est généralement déjà en place pour le personnel de réglementation ainsi que les utilities/components fourni par ECOWAS.**

# <span id="page-6-0"></span>**1.1. Terminologie**

Il est reconnu que la terminologie pour décrire des Applications électroniques diffère selon les régions. En outre, il y a un effort d'harmonisation de la terminologie au fur et à mesure de la migration vers l' eCTD 4.0. ECOWAS tente de mettre en œuvre une terminologie, pour la plupart, cohérente avec la terminologie proposée dans les spécifications eCTD 4.0. Afin d' aider les utilisateurs à interpréter cette spécification, une brève liste des termes utilisés dans ce document est décrite ci-dessous :

#### <span id="page-6-1"></span>**Tableau 1 Terminologie**

![](_page_6_Picture_223.jpeg)

![](_page_7_Picture_1.jpeg)

![](_page_7_Picture_262.jpeg)

![](_page_8_Picture_1.jpeg)

![](_page_8_Picture_245.jpeg)

![](_page_9_Picture_1.jpeg)

![](_page_9_Picture_186.jpeg)

## <span id="page-9-0"></span>**1.2. Plan de mise en œuvre ou de transition**

La mise en œuvre de l'eCTD et de l'eSubmissions dans l'espace ECOWAS suivra des chemins différents selon le type de procédure utilisée et le pays qui effectuera l'évaluation. La transition pour ECOWAS Centralised Procedure commencera immédiatement après la publication de ces spécifications. La transition pour la procédure nationale de chaque pays se fera conformément à leurs plans nationaux individuels.

## <span id="page-9-1"></span>**1.2.1. ECOWAS Centralised Procedure**

La mise en œuvre de eCTD and eSubmissions for the ECOWAS Centralised Procedure passera par un processus en plusieurs phases avec au départ, une phase initiale qui sera enclenchée dès que les spécifications sont publiées et entamées dans le secteur .

Le cahier des charges initial est un recueil de bonnes pratiques adoptées à partir des régions de l'eCTD déjà établies et adaptées aux structures CTD de ECOWAS tel que défini dans la publication de juin 2018 des Directives pour la préparation des Applications dans le format du Common Technical Document (CTD). Des sections supplémentaires ont été ajoutées sur la base des commentaires recueillis lors des ateliers internes de ECOWAS eCTD tenus en novembre/décembre 2021 avec tous les États membres et des recommandations des Bonnes pratiques basées sur d'autres régions de l'eCTD dans le cadre des futures attentes en matière d'harmonisation.

La phase initiale utilisera la version 1.0 des spécifications. Si nécessaire, des ajustements aux spécifications, basés sur les expériences acquises pendant la phase initiale, sont prévus environ un an après le lancement. Des mises à jour de spécifications peuvent être attendues tous les 2-3 ans sur la base de l'expérience passée, acquise des autres régions de l' eCTD . Cependant ces mises à jour peuvent souvent advenir plus ou moins selon les besoins.

Les entreprises ayant des connaissances et compétences en matière d'élaboration d' eCTD sont encouragées à soumettre leur demande dans le format eCTD dans les meilleurs délais.

Les entreprises n'ayant pas les aptitudes eCTD doivent passer au format **temporary**  eSubmission pour toutes les Applications qui ne sont pas encore prises en compte dans le processus de Submission. Le format de eSubmission définit une nomenclature prévisible des fichiers et des dossiers et ne nécessite aucun logiciel supplémentaire pour préparer les **Applications** au-delà des Suites Office que l'on trouve de façon générale, dans n'importe quel environnement bureautique.

Les Applications qui ne sont pas conformes aux spécifications de l'eCTD ou de l'eSubmission après le 1er octobre 2022 devront justifier leur non-conformité lors de la soumission de leur demande, mais elles seront probablement rejetées immédiatement.

#### **Calendrier de mise en oeuvre de ECOWAS eCTD:**

![](_page_10_Picture_1.jpeg)

- La version 1.0 de ECOWAS eCTD sera acceptée avec effet immédiat, officiellement à compter du 1er novembre 2023 et est prévue pour une période de 18 mois pour la phase initiale du eCTD.
- La version 1.0 de ECOWAS eSubmission sera validée avec effet immédiat officiellement à compter du 1er novembre 2023 et sera utilisée pour toutes Applications non soumises au format eCTD à partir du 1er février 2024.
- La version 2.0 de ECOWAS eCTD et eSubmission devrait être publiée en novembre 2024 et sera la seule version acceptée après le 1<sup>er</sup> mai 2024.
- Entre le 1 novembre 2024 et le 1<sup>er</sup> mai 2025, ECOWAS acceptera à la fois les versions 1.0 et 2.0 des Specifications.
- ECOWAS n'acceptera plus les eSubmissions et passera au format eCTD uniquement à compter du 1er mai 2026. Tous les demandeurs doivent profiter de ce délai pour s'assurer que leurs départements en charge de la réglementation en sont équipés afin de poursuivre leurs Applications en format eCTD.

![](_page_10_Figure_7.jpeg)

#### **Figure 1 Calendrier de mise en œuvre de ECOWAS eCTD dans le cadre de la procédure centralisée**

## <span id="page-10-0"></span>**1.2.2. Procédures nationales et de Fiabilité**

Chacun des États membres de ECOWAS fournira des informations en ce qui concerne son calendrier de mise en œuvre des formats eCTD et eSubmission. L'Autorité principale en charge de l'évaluation déterminera les exigences en matière de format pour les Reliance Procedures en se basant sur les formats requis pour National Procedures.

ECOWAS s'assurera de fournir des informations sur le statut de tous les pays membres sur ainsi que leurs calendriers respectifs sur le site de ECOWAS eCTD. [ECOWAS eCTD \(waho](https://waho-essmed.org/eCTD)[essmed.org/eCTD\)](https://waho-essmed.org/eCTD)

![](_page_11_Picture_1.jpeg)

# <span id="page-11-0"></span>**2. Préparation de votre ECOWAS eCTD Application**

# <span id="page-11-1"></span>**2.1. Obtention de l'Applicant ID**

Vous aurez besoin d'un Applicant ID avant de soumettre votre première Sequence dans le format eCTD

Pour obtenir votre identifiant de candidat, veuillez consulter le guide de procédure du portail et vous rendre sur le portail. [ECOWAS eCTD \(waho-essmed.org/eCTD\)](https://waho-essmed.org/eCTD)

![](_page_11_Picture_6.jpeg)

L'identifiant du demandeur est valable pour toutes les demandes futures, même en cas de changement de nom de la société, etc. Si deux demandeurs ayant des identifiants devaient fusionner, l'un des deux identifiants serait désigné pour une utilisation future.

![](_page_11_Picture_8.jpeg)

L'Application Number est valable tout au long du cycle de vie d'un produit à moins qu'il ne soit séparé d'un emballage comme expliqué à la section 3.10 **Error! Reference source not found.**.

![](_page_11_Picture_10.jpeg)

Pour les National ou Reliance Procedures , veuillez-vous référer aux directives nationales sur comment obtenir un Applicant ID et Application Number . Veuillez noter que tous les pays n'ont pas nécessairement mis en place des Applicant IDs et qu'ils utiliseront le nom officiel de la société comme identifiant.

# <span id="page-11-2"></span>**2.2. Obtention du Application Number**

Une fois l'identifiant du candidat obtenu, il n'est pas nécessaire d'en demander un autre. L'identifiant du candidat délivré doit être utilisé pour toutes les demandes ultérieures.

Pour obtenir un numéro de demande, créez une nouvelle demande dans le portail une fois connecté. Pour plus d'informations, voir le guide des procédures du portail. [ECOWAS eCTD](https://waho-essmed.org/eCTD)  [\(waho-essmed.org/eCTD\)](https://waho-essmed.org/eCTD)

![](_page_11_Picture_15.jpeg)

Pour les National ou Reliance Procedures , veuillez-vous référer aux directives nationales sur comment obtenir un Application Number .

## <span id="page-11-3"></span>**2.3. Sequence initiale**

La Sequence initiale pour toutes les nouvelles Applications doit être 0001 à moins que la première Sequence soit une Baseline Submission. Toutes les initial Baseline Submissions doivent commencer par 0000.

![](_page_12_Picture_1.jpeg)

# <span id="page-12-0"></span>**2.4. Préparation de la lettre d'accompagnement de l'eCTD**

Les nouvelles informations suivantes doivent être incluses dans la lettre de motivation, en plus de celles définies dans le **ECOWAS-WAHO CTD Guidance** et les directives nationales pour la lettre de motivation :

• L' Application Number, la Sequence et Related Submission dans la ligne d'objet, conformément à eCTD Envelope.

*Exemple : e-ng-123456 Sequence 0010 Sequence connexe 0008*

- Une description d' eSubmission :
	- La taille approximative de la Submission, ventilée par module si inhabituellement grande.
	- – Type de support électronique, s'il n'est pas téléchargé sur un portail électronique.
	- – Toutes autres caractéristiques concernant le média nécessaire à connaître.
- Une description du logiciel utilisé pour vérifier les fichiers contre les virus et une déclaration indiquant si la Submission est sans virus.

*Exemple : La Sequence a fait l'objet d'un contrôle antivirus à l'aide de la version LOGICIEL VERSION et est confirmé comme étant exempt de virus.*

- Les contacts Regulatory et Technical pour la Submission, conformes à l' eCTD Envelope
- Informations à propos de la validation comprenant :
	- – L'outil de validation et la version / profil de validation utilisé.
	- Exemple : VERSION DU LOGICIEL / ECOWAS 1.0.1 Profil
	- Toute constatation, par exemple des erreurs, des avertissements ou d'éventuels documents manquants, tels que désignés par Document Matrix auquel on pourrait s'attendre pour votre type de Submission spécifique.
- Une copie papier de la lettre de soumission doit être jointe au support physique contenant l'eCTD s'il n'est pas téléchargé sur un portail électronique.

# <span id="page-12-1"></span>**2.5. Nomenclature de dossier eCTD Application**

Lorsque vous soumettez des Sequences, le dossier des Sequences doit être fourni avec les documents de travail dans un dossier Application.

Nommer eCTD Application après Application Number sans autre texte.

*Exemple : e-wa-23-12345 / f-wa-23-12345*

Si plusieurs Application Numbers sont apposés à une Application par exemple, plusieurs puissances sont incluses dans la même demande et les nombres sont séquentiels, la plage de nombres doit être identifiée. La plage indiquée n'a pas besoin de répéter les nombres qui ne changent pas.

Examples: e-wa-23-12345-8 | en-wa-23-12349-52 | e-wa-23-12399-402 | e-wa-23-12999- 3002 | etc.

Si plusieurs Application Numbers sont appliqués à une Application mais les nombres ne sont pas séquentiels, l'un des Application Numbers doit être sélectionné comme principal Application Number. Le principal Application Number doit être le premier Application Number répertorié dans l'Envelope.

![](_page_13_Picture_1.jpeg)

![](_page_13_Picture_2.jpeg)

L'utilisation d'un Principal Application Number peut entraîner des problèmes si cette Application Number est transférée à un nouveau soumissionnaire sans les autres Application Numbers dans Application. Veuillez demander conseil auprès d'ECOWAS à cet effet.

Seule le ou les Sequences soumises doivent être incluses dans le dossier de candidature soumis.

![](_page_13_Picture_5.jpeg)

Les Sequences déjà soumises ne doivent pas être soumises à nouveau !

# <span id="page-13-0"></span>**2.6. Sélection d'un format de support**

Certains portails électroniques peuvent avoir des limites par rapport à la taille des paquets de données pouvant être téléchargés. Veuillez-vous référer aux informations spécifiques au pays pour vous assurer que la taille de votre Application est conforme à la norme.

Si les Sequences ne sont pas soumises via un portail électronique, vous pouvez utiliser l'un des formats de médias suivants :

- Disque compact enregistrable (CD-R) conforme à la spécification Joliet
- Norme de format de disque universel (UDF) à mémoire numérique polyvalente et à accès aléatoire (DVD-RAM)
- Disque numérique polyvalent enregistrable (DVD+R/-R) enregistré au Format de Disque Universel (UDF)
- USB 2.0 ou supérieur (Universal Serial Bus media)
- Disque dur externe portable (USB 2.0 ou supérieur).

Nous ne retournons pas les médias (supports) !

![](_page_13_Picture_16.jpeg)

La Submission ne peut pas être fractionnée, elle doit être soumise en une seule unité !

Les mots de passe et les disques recto-verso ne sont pas autorisés !

# <span id="page-13-1"></span>**2.7. Validation de eCTD Sequence(s)**

Vous devez valider votre Sequence avant de nous la soumettre. Le logiciel de validation que vous utilisez doit être capable de valider les critères régionaux de ECOWAS. Nous validons également chaque eCTD Sequence en utilisant les Critères de validation de ECOWAS.

Il existe trois types de résultats de validation eCTD :

- **ERROR –** Constat critique de réussite/échec :
	- Le non-respect entraînera le rejet de la Sequence.

![](_page_14_Picture_1.jpeg)

- Si des erreurs sont inévitables, contactez l' Authority de réception avant de soumettre la Séquence . Les constatations de validation classées comme de raisonnements pour expliquer pourquoi les erreurs sont inévitables. Notez que si l'automatisation est mise en œuvre, les erreurs conduiront à un rejet automatique et il faudra passer outre le processus d'automatisation.
- Se référer aux [2.7.1](#page-14-0) Sequences [contenant des Errors ou Warnings](#page-14-0) ou avertissements pour plus d'informations.
- **AVERTISSEMENT –** Violations des bonnes pratiques :
	- Nous recommandons d'éliminer les avertissements dans la mesure du possible car cela affectera négativement le processus d'évaluation.
	- Les constatations de validation classées comme des avertissements doivent être abordées dans la lettre de soumission.
	- Des problèmes répétés ou excessifs peuvent entraîner un rejet commercial et et la soumettre à nouveau et une demande de l'Authority pour que vous corrigiez la Sequence pour une nouvelle soumisssion. L'évaluation s'arrêtera dans ce cas jusqu'à ce qu'une Sequence corrigée ait été fournie.
- **–INFO -** Informations collectées sur les données soumises. Ceci comprend:
	- Une liste d' « éventuels » documents manquants, tels que définis dans Document Matrix, qui pourraient être requis dans la Sequence pour le Submission Type déclaré dans l'Envelope.
	- Informations sur les opérations inhabituelles du cycle de vie.
	- Des informations sur Study Tagging Files soumis, etc.
	- Informations sur la réutilisation du contenu au sein de la même Sequence, provenant d'autres Sequences dans la même Application et d'autres Applications.

Veuillez-vous efforcer de limiter le nombre d'avertissements dans les Sequences. Tout avertissement qui ne peut être résolu doit être abordé dans la lettre d'accompagnement.

![](_page_14_Picture_14.jpeg)

Vous devez valider vos Applications avant de les soumettre à l' Authority et fournir une copie de votre rapport de validation dans Working Documents folder. Pour plus d'informations, voir la section [4.6.3](#page-69-1) [Working Documents](#page-69-1)

Voir dans ce document, la section 5, les Outils de préparation eCTD pour plus d'informations sur les outils de publication et de validation appropriés.

## <span id="page-14-0"></span>**2.7.1. Sequences contenant des Errors ou Warnings**

Nous ne traiterons pas et ne commencerons même pas à examiner les Sequences comportant des erreurs de validation, à moins d'un accord spécifique avant la réception de la Sequence. Vous devrez soumettre à nouveau la Sequence sans errors de validation. L'évaluation n'aura pas lieu avant qu'une Sequence exempte d'errors de validation ait été fournie. Pour plus d'informations ou pour discuter des errors de validation spécifique, veuillez contacter : [eCTD@wahooas.org](mailto:eCTD@wahooas.org)

Les Sequences comportant des errors devront être corrigées et soumises à nouveau sous le même numéro de Sequence.

Si une sequence passe l'étape de validation sans errors ni warnings, elle sera acceptée par l'autorité. Toute insuffisance de contenu découverte au cours du processus d'analyse ou

![](_page_15_Picture_1.jpeg)

d'évaluation devra être traitée dans une Sequence de suivi dans le cadre du cycle de vie de l'Application.

Si une Sequence passe l'étape de la validation sans errors mais qu'il existe un nombre excessif de Warnings, la Sequence peut être rejetée lors du processus d'analyse en fonction de la nature et du nombre de Warnings présents.

# <span id="page-15-0"></span>**2.8. Soumettre votre ou vos eCTD Sequence(s)**

Si vous pouvez soumettre vos Sequences via un portail électronique, veuillez le faire car il s'agit de la méthode préférée de soumission de Sequences.

Si vous soumettez votre séquence par le biais d'un support physique, veuillez-vous référer aux autres directives nationales ou de la CEDEAO en ce qui concerne le processus de soumission en personne.

Il est de l'obligation du soumissionnaire d'assurer la sécurité de l'Application jusqu'à ce qu'elle soit officiellement reçue par Authority cible. Une fois la demande reçue, l' Authority cible s'assurera de la sécurité des données.

#### **Commentaires ou Observations sur la Validation**

Vous recevrez une notification en cas de problème lors de la validation de eCTD Sequence via les coordonnées fournies dans l'envelope.

![](_page_16_Picture_1.jpeg)

# <span id="page-16-0"></span>**3. Considérations régionales ECOWAS**

Cette section comprend les points supplémentaires à prendre en compte lors de la compilation de votre eCTD Sequence pour assurer une Application de haute qualité et un processus d'évaluation efficace.

# <span id="page-16-1"></span>**3.1. Formats de fichiers**

Les formats de fichier font référence au type de fichier accepté pour les documents dans une Sequence. Dans la plupart des sections, il est demandé au Demandeur de fournir des fichiers PDF. Dans certaines sections, le fichier source, par exemple. MS Word ou RTF doit être fourni soit en lieu et place du fichier PDF, soit en plus du fichier PDF.

![](_page_16_Picture_217.jpeg)

![](_page_16_Picture_218.jpeg)

Pour un compte rendu complet des exigences PDF, veuillez-vous référer aux critères de validation de l'application électronique de la CEDEAO, section 6 Analyse PDF .

![](_page_17_Picture_1.jpeg)

#### **Exigences générales relatives aux fichiers sources**

![](_page_17_Picture_189.jpeg)

## <span id="page-17-0"></span>**3.1.1. Module 1**

En plus du PDF, tel que défini par l' [ICH eCTD Specification Document](http://estri.ich.org/eCTD/index.htm) nous accepterons également les fichiers XML et MS (.docx) ou RTF le cas échéant.

Actuellement, il n'existe pas de normes d'échange structurées pour le contenu, mais elles pourraient être introduites à l'avenir pour des contenus tels que le tableau de suivi de la gestion du cycle de vie, les formulaires de demande, les informations sur les produits, etc.

Certains pays peuvent demander des documents originaux, sources et/ou de traitement, par exemple des rapports de validation, dans un dossier de documents de travail externe situé en dehors du paquet de séquences eCTD officiel. Ces fichiers peuvent être dans différents formats et tous les formats sont acceptés dans le dossier des documents de travail. Tout format de fichier inhabituel, par exemple des fichiers qui ne sont pas en MS Word, RTF, PDF ou des fichiers liés à XML, doit être abordé dans la lettre de présentation.

Dans certains endroits spécifiques, les fichiers sources modifiables utilisés pour créer les PDF (Microsoft® Word ou Rich Text Files) doivent être fournis en plus des PDF. Ceux-ci doivent être fournis dans l'eCTD au même endroit que les fichiers PDF fournis. Cela permettra de sécuriser l'intégrité du contenu via des sommes de contrôle MD5.

## <span id="page-17-1"></span>**3.1.2. Modules 2 et 5**

En plus des formats de fichiers définis pour les modules 2 à 5 dans [ICH eCTD Specification,](http://estri.ich.org/eCTD/index.htm) et [ICH Specifications for Study Tagging Files,](http://estri.ich.org/STF/index.htm) nous autoriserons les valeurs séparées par des virgules (CSV) et fichiers en texte brut (TXT) dans les modules 4 et 5, le cas échéant.

# <span id="page-17-2"></span>**3.2. Signatures électroniques**

Les signatures électroniques seront très importantes, en particulier pour l'authentification des Submissions et documents électroniques, mais leur utilisation est actuellement limitée dans la pratique. Nous acceptons actuellement :

- Les signatures numériques en complément des signatures manuscrites.
- Signatures numérisées où les documents font partie de la somme de contrôle d'une eCTD Sequence.
- Les documents numérisés contenant des signatures manuscrites où le document a ensuite été passé sous OCR.

![](_page_18_Picture_1.jpeg)

# <span id="page-18-0"></span>**3.3. Aide au parcours du document**

Des signets et des liens hypertextes peuvent être utilisés pour faciliter la navigation dans Application.

# <span id="page-18-1"></span>**3.3.1. Signets**

Utilisez des signets pour nous aider parcourir les documents PDF. Nous recommandons que les documents qui ont plusieurs titres, sections, tableaux, figures, références ou annexes ET plus de cinq pages contiennent des signets. Les signets ne sont pas attendus dans les références bibliographiques ; cependant, les références individuelles doivent être fournies sous forme de fichiers séparés et identifiées de manière unique.

Le Validation Criteria exige une vérification de tous les documents autres que les références bibliographiques, qui ont plus de cinq pages mais ne contiennent pas de signets. Une liste de ceux-ci sera créée lors de la validation. Des carences excessives peuvent entraîner le rejet de votre dossier lors de la procédure de sélection ou des complications lors de l'évaluation de demande.

Les signets constituent l'aide la plus utile à la navigation lorsqu'ils sont effectués correctement et ils sont préférés à la table des matières et aux liens hypertextes car ils restent toujours à jour avec le contenu du document.

# <span id="page-18-2"></span>**3.3.2. Table des matières**

Une table des matières (TOC) et/ou, le cas échéant, un index des tableaux, une table des figures, etc. peuvent être placées sur la première page pour les documents comportant plusieurs sections, tableaux ou figures.

Si des signets sont présents, il n'est pas nécessaire de créer un lien hypertexte vers la table des matières. Les signets fonctionnels sont préférés à une table des matières avec lien hypertexte. L'existence des tables des matières n'est pas validée, par contre l'existence des signets l'est. Investissez votre temps dans la mise en signet de vos documents.

# <span id="page-18-3"></span>**3.3.3. Pages Titre du Document**

Les pages de titre du document ne sont pas nécessaires dans une Application électronique et ont en fait un impact négatif sur l'efficacité de l'évaluation car les évaluateurs doivent constamment cliquer pour aller à la page suivante afin d'accéder aux informations qu'ils recherchent et qu'ils ont déjà identifiées via le eCTD réseau dorsal.

# <span id="page-18-4"></span>**3.3.4. Liens Hypertextes**

Utilisez des liens hypertextes pour faciliter la navigation. Une bonne utilisation des signets et titres de Leaf avec des numéros de section peuvent réduire le besoin de liens hypertextes en encourageant l'utilisation de eCTD index.xml et les options internes de navigation dans les documents. Les références dans les documents doivent utiliser les titres de Leaf utilisés pour ces documents dans l'index.xml eCTD. Si cela n'est pas fait et que la référence n'est pas évidente, les liens hypertextes doivent être créés.

![](_page_19_Picture_1.jpeg)

Les liens hypertextes peuvent causer de la confusion plus tard dans le cycle de vie, donc l'utilisation d'évidents liens hypertextes doit être évitée, par exemple, une référence dans la Nomenclature 2.3.S.1 à 3.2.S.1.1 n'est pas nécessaire.

Le module 3 utilise un faible niveau de granularité et est assez détaillé dans la définition de son contenu. Les modifications apportées au contenu sont plus fréquentes au cours du cycle de vie ultérieure des Sequences. Il est donc conseillé de limiter le nombre de liens hypertextes appliqués au module 3 et de les éviter si possible.

Cependant, la structure pour le module 4 et le module 5 est moins définie et le contenu fourni peut varier considérablement. Les modifications apportées au contenu sont également moins fréquentes au cours du cycle de vie ultérieure des Sequences. Il est donc recommandé d'accorder une attention particulière aux liens hypertextes entre les sommaires du module 2 et les études référencées dans les modules 4 et 5. En particulier, il convient de fournir des hyperliens à partir des listes tabulaires de 2.6, de la synthèse des études individuelles de 2.7.6 et de la liste de toutes les études cliniques de 5.2. Toute référence à des études dans les points 2.4, 2.5, 2.6 ou 2.7 doit être accompagnée d'un lien hypertexte vers l'étude mentionnée.

Si une référence est citée plusieurs fois sur une page, seule la première occurrence doit être doit contenir un lien hypertexte.

Les liens externes - par exemple un site Web ou un courriel - ne doivent pas être fournis. Des informations doivent être suffisamment fournies pour permettre à l'utilisateur de rechercher le lien s'il n'est plus valide.

#### <span id="page-19-0"></span>*3.3.4.1. Liens Hypertextes obligatoires*

Les critères de validation de la CEDEAO rechercheront et confirmeront l'existence de liens hypertextes dans les documents suivants

- 1.3.1 SmPC
- 1.0.5 Réponse et
- 1.2.3 Certificat (COA, CEP, etc.)

où les liens hypertextes vers les sections référencées de l'Application doivent être créés

#### **Informations et orientations connexes**

[ICH eCTD Specifications](http://estri.ich.org/eCTD/index.htm) – Annexe 7

## <span id="page-19-1"></span>**3.3.5. Granularité du document**

Pour le contenu du module 1 de ECOWAS, veuillez fournir des documents au niveau de granularité le plus bas défini - par exemple, séparez les documents d'informations sur le produit par langue, ne fournissez pas un document avec toutes les langues combinées.

Pour les modules 2 à 5, veuillez-vous référer à la directive ICH M4(R4) sur l'organisation du Document technique commun pour l'enregistrement des produits pharmaceutiques à usage humain pour la granularité attendue appropriée. Suivez le niveau de granularité le plus bas défini pour la soumission de documents.

ECOWAS recommande d'utiliser le modèle QOS pour les informations 2.3.S et 2.3.P. En outre, des synthèses de documents uniques peuvent être fournies pour les points 2.3.A et 2.3.R, le cas échéant.

![](_page_20_Picture_1.jpeg)

![](_page_20_Picture_2.jpeg)

Remarque : la directive M4(R4) indique un niveau de granularité auquel les entreprises peuvent se créer ; cependant, cette directive demande que les documents soient combinés en un seul document pour Submission aux sections 2.3.S, 2.3.P, 2.3.A et 3.2.P.2.

# <span id="page-20-0"></span>**3.4. Sections eCTD vides ou manquantes**

• Fournissez des déclarations détaillées justifiant l'absence de données attendues ou de sections spécifiques du CTD dans le Cover Letter, en particulier si le contenu est marqué d'un W (Warning) ou d'un P (Possible) dans le Document Matrix pour le Submission Type soumis.

#### **Ne pas faire :**

• Utiliser des documents sans contenu substantiel - par exemple, des documents qui contiennent des mots comme "not applicable" - dans eCTD structure. Cela crée des documents inutiles qui doivent être inclus dans le cycle de vie et retarde les évaluateurs qui doivent ouvrir et évaluer des documents sans contenu substantiel.

![](_page_20_Picture_8.jpeg)

Si un nombre excessif de documents sans contenu substantiel est trouvé au cours du processus de sélection, la séquence peut être rejetée bien qu'elle ait passé l'étape de validation initiale.

• Fournir une justification pour le contenu qui est marqué NV (Non Validé) dans Document Matrix pour le Submission Type soumis.

# <span id="page-20-1"></span>**3.5. Study Tagging Files**

Nous ne vous demandons pas de fournir des Study Tagging Files (STFs) pour l'évaluation. Vous pouvez réutiliser le contenu soumis dans d'autres régions où des STFs ont été utilisés. Si vous le faites, assurez-vous qu'il soit conforme aux ICH Specifications for Study Tagging **[Files](http://estri.ich.org/STF/index.htm)** 

Nous collecterons des données sur le nombre et la taille des *[ICH E3](http://www.ich.org/products/guidelines/efficacy/efficacy-single/article/structure-and-content-of-clinical-study-reports.html)* 16.3 CRFs et des documents non ICH E3 à titre d'information dans le cadre Validation Criteria.

#### **Informations et orientations connexes**

- [ICH Specifications for Study Tagging Files-](http://estri.ich.org/STF/index.htm) Orientations sur l'inclusion d'études en utilisant le format STF.
- <span id="page-20-2"></span>• [ICH E3–](http://www.ich.org/products/guidelines/efficacy/efficacy-single/article/structure-and-content-of-clinical-study-reports.html) Orientations sur la structure des rapports d'études cliniques.

# **3.6. Mise à jour des attributs de eCTD Backbone**

#### **Actualisation des attributs ICH**

Ne mettez pas à jour les attributs du réseau dorsal XML - par exemple, le fabricant - pendant cycle de vie eCTD, car ces changements peuvent compliquer le processus d'évaluation.

Dans les cas où des changements sont plus susceptibles de se produire - par exemple, fabricant dans 2.3.P / 3.2.P, une variable générique peut être placée dans le champ

![](_page_21_Picture_1.jpeg)

d'attribut, par exemple, "MNF" et le ou les fabricants représenté (s) par la variable peut (vent) être déclaré (s) et maintenu (s) dans la note générale au l'évaluateur. Lorsque plusieurs sections P sont fournies en raison d'un diluant, etc., "MNF1" et "MNF2" peuvent être utilisés même si, au départ, les deux composantes sont le même fabricant.

#### **Actualisation des informations sur ECOWAS Envelope**

Les informations de ECOWAS Envelope peuvent être mises à jour au cours du cycle de vie si nécessaire pour refléter les changements dans les métadonnées - par exemple, en ajoutant et en supprimant des noms de produit.

# <span id="page-21-0"></span>**3.7. Réutilisation des fichiers**

Toutes les Sequences seront enregistrées selon l'Application Number qui peut ensuite être utilisé pour rendre possible le référencement à des documents dans d'autres Sequences.

![](_page_21_Picture_7.jpeg)

Ne soumettez pas plusieurs fois le même document. La réutilisation de contenu déjà soumis et évalué rend le processus d'évaluation plus efficace

Nous acceptons et vous encourageons à réutiliser les fichiers dans les cas ci-après :

- La nécessité de soumettre un fichier plusieurs fois au cours d'une même Sequence.
- La nécessité de soumettre à nouveau un fichier qui a déjà été soumis dans une précédente Sequence;
- La nécessité de soumettre à nouveau un fichier qui a déjà été soumis dans une autre eCTD Application (Application Number).

#### **Référencement du contenu soumis dans d'autres eCTD Applications**

Si vous faites référence à du contenu dans un autre eCTD Application, créez le lien dans le fichier xml comme indiqué, en surbrillance, dans le code suivant :

```
<m1-4-3-clinical>
  <leaf ID="N3774598bcdd74d5891d954542c552eee" operation="new" xlink:href=
  "../../../../e000111/0000/m1/au/104-expert/1043-clinical/dr-k-boateng.pdf" checksum=
  "b6ba67a7740d12bcb938f2850baa584e" checksum-type="MD5">
      <title>Expert Dr. K. Boateng</title>
  </leaf>
  <leaf ID="N3ad8bf59e3fd4cb5bbd4f82b31350887" operation="new" xlink:href=
  "104-expert/1043-clinical/dr-a-ouattara.pdf"
checksum="bf30251122458c7c5c17dc3ed0002c1e"
  checksum-type="MD5">
      <title>Expert Dr. A. Ouattara</title>
  </leaf>
  <leaf ID="Ne0eeb59ae2f74ba5832965154db4cc13" operation="new" xlink:href=
  "104-expert/1043-clinical/dr-j-gomes.pdf" checksum="f1e209870c05f15eef24f4b2e1e74a0f"
  checksum-type="MD5">
      <title>Expert Dr. J. Gomes</title>
  </leaf>
```
**Figure 2 Référencement du contenu soumis dans d'autres eCTD Applications**

Ce code (mis en évidence) dirige le lien hypertexte hors de eCTD Application (et potentiellement eCTD Application) et dans la eCTD Application référencée en utilisant le

![](_page_22_Picture_1.jpeg)

Application Number de ladite eCTD Application (se référençant s'il est dirigé vers une autre Sequence de la même eCTD Application).

#### **Informations et orientations connexes**

[ICH eCTD Specifications](http://estri.ich.org/eCTD/index.htm) – Annexe 6

## <span id="page-22-0"></span>**3.8. Baseline Sequences**

Il est fortement recommandé de fournir une référence lors de la conversion de eCTD à partir d'autres formats :

- Copie physique (version Papier)
- Fichiers électroniques non structurés ;
- eSubmissions structurées par exemple ECOWAS eSubmission v1.0

Les références fournissent les informations essentielles nécessaires afin de créer une base pour le cycle de vie de eCTD. La base de référence est une reSubmission de documents actuellement valides que vous avez déjà fournis dans un autre format. L'accès à ces documents augmente l'efficacité de l'évaluation des variations de l'Application.

#### <span id="page-22-1"></span>**3.8.1.** Lettre d'accompagnement pour données de Base

Lors de la soumission d'une Sequence Baseline, vous devez inclure une déclaration sur chacun des points suivants dans la lettre de soumission :

- Le format utilisé pour les précédentes Submissions ;
- La date ou la période à laquelle les précédentes Submissions ont été soumises ;
- Vérifiez que le formatage est la seule modification apportée à l'Application et qu'il n'y a aucun changement dans le contenu ;
- Vérifier que toutes les informations dans Sequence Baseline étaient dans les précédentes Submissions de l'Application ;
- Indiquez les omissions qui n'ont pas été fournies dans les données de base et vérifiez que les omissions dans la Sequence de base ne rendent pas le contenu erronnée.

Un tableau de suivi résumant les activités précédentes avec les dates clés doit être fourni si possible.

Les lettres de motivation précédentes doivent être combinées dans un seul document marqué d'un signet et placées en annexe à la lettre de soumission de base si possible.

## <span id="page-22-2"></span>**3.8.2. Conversion au format eCTD**

Lors du changement du format précédent à eCTD, nous vous recommandons :

- utiliser une Sequence de base comme début d'un eCTD
- de fournir autant de contenu que possible dans l' eCTD.

Vous pouvez définir les sections fournies dans une Sequence de base, mais assurez-vous qu'aucune omission ne rende le contenu erroné.

![](_page_23_Picture_1.jpeg)

Dans la plupart des cas, il suffit de fournir les modules 1 à 3 dans votre Submission de référence une déclaration indiquant que le contenu des modules 4 à 5 sera disponible sur demande.

Il n'est pas nécessaire de fournir le contenu administratif du format précédent - par exemple, les formulaires de demande, les preuves de paiement, etc.

Nous préférons que la Sequence de base soit constituée de documents sources électroniques de haute qualité, mais nous acceptons les images scannées de bonne qualité. Veuillez numériser les pages avec la reconnaissance optique de caractères (OCR) si possible, car cela permet de faire la recherche ou l'extraction de texte, au besoin.

Nous n'évaluons pas la référence et vous n'avez pas besoin de liens hypertextes entre les documents.

#### <span id="page-23-0"></span>**3.8.3. Sequence de base - Identification requise**

Utilisez le type de Submission Baseline et la description de Sequence « Initial » dans l'Envelope pour la première Sequence de Référence.

## <span id="page-23-1"></span>**3.8.4. Mode de soumission d'une base de référence**

La référence doit :

- être soumise en tant que Sequence 0000
- est toujours une Sequence distincte
- ne renfermer que du contenu précédemment soumis/approuvé ;
- ne jamais inclure un nouveau contenu

La première nouvelle Submission – par exemple, la variation suivante – dans le format eCTD doit ensuite être soumise comme Sequence 0001.

Une référence peut être soumise en tant que Submission unique initiale ou une approche itérative dans laquelle des Sequences de base multiples sont fournies au fur et à mesure des besoins pour l'examen des variations.

#### <span id="page-23-2"></span>*3.8.4.1. Données de base soumises en tant que séquence eCTD initiale*

Il est préférable qu'une référence soit soumise sous la forme d'une unique Sequence unique et comporte tous les documents pertinents actuellement valides. Cela évite le besoin de créer la référence au-delà de l'heure et donne à l'évaluateur le meilleur aperçu du produit pour un processus d'évaluation efficace.

#### **Tableau 2 Approche de la Sequence unique par rapport à la référence**

![](_page_23_Picture_218.jpeg)

![](_page_24_Picture_1.jpeg)

![](_page_24_Picture_241.jpeg)

#### <span id="page-24-0"></span>*3.8.4.2. Baselines soumises en tant que Sequences multiples*

Une approche itérative d'édification d'une référence dans laquelle seules les sections pertinentes liées à une variation sont soumises comme référence suivie des modifications proposées, peut être adoptée en fournissant les informations nécessaires.

Lors de la création d'une Séquence de base pour la première fois

- **Ajouter les** documents précédemment soumis dans la partie appropriée de la structure eCTD avec l'attribut « Nouveau »
- **Ne soumettez pas à nouveau des** documents provenant de eCTD Sequences **précédentes.**

Vous pouvez utiliser plusieurs Sequences pour soumettre une référence.

*Exemple : Une Sequence pour la référence du Module 3 ou des parties du Module 3, suivie ultérieurement d'une Sequence pour la référence des Modules 4 et 5*

- **Utiliser la r**éférence Type de Submission **dans chaque cas.**
- **Utilisez** le type de Sequence Initial sur la première Sequence de base**.**
- **Utilisez** les informations supplémentaires sur le type de Sequence pour chacune des Sequences de base soumises ultérieurement et indiquez le numéro de séquence connexe de la Sequence initiale**.**

S'assurer que la Sequence connexe des références de la référence de base elle-même dans les métadonnées de l'enveloppe de la Sequence initiale.

Tableau 3 L'Approche à Sequences multiples d'une référence de base montre comment soumettre des références de base multiples plus tard dans le cycle de vie de l'eCTD.

Dans cet exemple, le contenu précédemment soumis pour une variation est soumis comme référence de base avant la Sequence initiale pour le Submission, le cas échéant.

Ces Sequences peuvent être soumises ensemble via un portail électronique ou sur le même support électronique. Chaque Sequence doit être suivie d'une lettre d'accompagnement expliquant l'objectif de la Sequence.

#### **Tableau 3 Approche à Sequence multiple par rapport à la référence de base**

![](_page_24_Picture_242.jpeg)

![](_page_25_Picture_1.jpeg)

![](_page_25_Picture_215.jpeg)

#### **Référence de base à mi-cycle de vie des eCTD Applications**

Il peut y avoir de rares circonstances où vous souhaiterez peut-être soumettre une référence de contenus précédemment soumis dans le format eCTD. Dans de tels cas, vous devez envoyer un e-mail décrivant votre proposition à [eCTD@wahooas.org](mailto:eCTD@wahooas.org) pour discuter de la meilleure approche.

## <span id="page-25-0"></span>**3.9. Groupe de travail**

Parfois, un soumissionnaire peut souhaiter soumettre plus d'une Submission en une seule Sequence. Dans une eCTD Application cela peut se faire par le biais de groupe de travail. ECOWAS Envelope est conçue pour permettre aux soumissionnaires de désigner plusieurs Types de Submission dans une seule Submission. Cependant, tous les types de combinaisons de Submission ne sont pas autorisés. Prière se référer à SubmissionType Matrix afin de comprendre quels types de Submission peuvent être combinés les uns avec les autres.

Le groupe de travail peut engendrer des problèmes lorsque :

- Une des Submissions combinée dans le groupe de travail est retirée ;
- Une des Submissions combinée dans le groupe de travail est rejetée.

Pour plus d'informations sur la façon de gérer les retraits et les rejets de Submissions qui faisaient partie du groupe de travail, veuillez consulter la section [4.5.2.3](#page-65-0) [Submission](#page-65-0)  [Withdrawals et Groupe de travail](#page-65-0) et [4.5.3.1](#page-65-2) [Rejected Submissions et Groupe de travail.](#page-65-2)

#### **Informations et orientations connexes**

• Submission Type Matrix – Orientations sur les types de soumissions qui peuvent être combinés en une seule soumission. [ECOWAS eCTD \(waho-essmed.org/eCTD\)](https://waho-essmed.org/eCTD)

# <span id="page-25-1"></span>**3.10. Transfert des Demandeurs**

Si des produits sont transférés d'un soumissionnaire à un autre, les Application Numbers attribués aux produits continueront de s'appliquer.

Plusieurs Application Numbers peuvent être combinés en une seule Application– par exemple de multiples puissances ou des produits doubles. Si un transfert d'une partie unique d'une Application est effectué, le soumissionnaire acquéreur doit fournir une référence de mi-cycle de vie dans le cadre d'une Sequence qui confirme le transfert.

L' eCTD Application est un produit spécifique et doit faire partie de tout processus de transfert. Le soumissionnaire cédant doit fournir toutes les séquences préalablement soumises au soumissionnaire acquéreur afin que le cycle de vie de Application puisse être poursuivi et que le contenu historique associé à l'évaluation reste intact auprès de l'autorité. Même si seul un transfert partiel est effectué-ce qui signifie que tous les Application Numbers inclus dans Application n'ont pas été transférés, toute l'historique de Application doit être remise au soumissionnaire acquéreur afin qu'il puisse fournir la référence de micycle de vie nécessaire au début de leur nouvelle Application.

![](_page_26_Picture_1.jpeg)

![](_page_26_Picture_2.jpeg)

Il ne suffit pas que le soumissionnaire cédant remette la documentation au soumissionnaire acquéreur. L'actuel eCTD tel qu'il a été soumis à l'Authority doit être fournis de manière à ce qu'une bonne gestion du cycle de vie de Application puisse continuer.

Idéalement, un Transfert de dossier ne devrait être effectué que lorsqu'aucune des Submissions ou des activités de réglementation ne sont en cours ou demeurent en cours d'évaluation si possible. Si le transfert a lieu avec des Submissions ouvertes en cours d'évaluation, il devra être mentionné dans la Cover Letter.

## <span id="page-26-0"></span>**3.10.1. Exigences de base pour le Demandeur cédant**

Le soumissionnaire cédant doit :

- inclure une Cover Letter qui confirme le transfert et, le cas échéant, adresser toutes les Submissions ouvertes encore en cours d'évaluation ;
- Soumettre une Séquence en utilisant :
	- Le Submission Type: Transfer of Applicant Relinquishing
	- Le Sequence Type: Initial
- Aucun autre contenu n'est requis au-delà de la Cover Letter et du Tracking Table.
- Il est permis de fournir toute information de pharmacovigilance disponible jusqu'à la date du transfert.

The L'ensemble de l'eCTD, y compris la séquence du Transfer of Applicant – Relinquishing doit être fourni au acquiring applicant.

#### <span id="page-26-1"></span>**3.10.2. Exigences de base pour le Demandeur bénéficiaire**

Si une Application qui a été précédemment soumise au format eCTD préféré est acquise, le soumissionnaire acquéreur doit continuer à soumettre dans ce format, il n'est pas possible de soumettre dans un autre format.

Le Demandeur acquéreur doit disposer de l'ensemble de l'eCTD, y compris la sequence du Transfer of Applicant – Relinquishing avant de pouvoir soumettre sa Transfer of Applicant – Acquiring sequence

Le Candidat acquéreur doit :

- inclure une Cover Letter qui confirme le transfert et, le cas échéant, adresser toutes les Submissions ouvertes encore en cours d'évaluation ;
- Soumettre une Sequence en utilisant :
	- Le Submission Type : Transfert du demandeur Acquérant
	- Le Sequence Type : Initial
- Mettre à jour toutes les informations spécifiques du soumissionnaire par exemple, les Certificats d'Enregistrement de la Société, les Certificats GMP, les Lettres d'Autorisation, etc.
- Si une Submission ouverte devait être retirée :
	- la ou les Sequence(s) de retrait de ces Submissions doivent être soumises en même temps que la Séquence de transfert dans la ou les Sequence(s) suivante(s).

![](_page_27_Picture_1.jpeg)

- Si le groupe de travail a été utilisé sur l'une de ces submissions et que certaines des Submissions incluses ne doivent pas être retirées, une Sequence doit être fournie en rétablissant ces submissions dans la prochaine Sequence ;
- Toutes nouvelles Submissions et affaires devraient se dérouler comme d'habitude dans les nouvelles Sequences une fois les activités de transfert terminées.

# <span id="page-27-0"></span>**3.10.3. Scénarios pour le transfert des Demandeurs**

#### <span id="page-27-1"></span>*3.10.3.1. Transfert Simple de Demandeurs*

Dans un transfert simple, il y a soit 1 seul Application Number, ou tous les Application Numbers inclus dans une Application qui sont en cours de transfert. De plus, il n'y a pas de Submissions ouvertes ni d'activités de réglementation.

#### **Tableau 4 : Transfert Simple de Demandeurs**

![](_page_27_Picture_209.jpeg)

#### <span id="page-27-2"></span>*3.10.3.2. Transfert des Demandeurs avec retrait des Submissions ouvertes*

Il n'est pas recommandé d'effectuer un transfert avec des Submissions ouvertes – par exemple une activité de réglementation est encore en cours d'évaluation. Si un transfert est effectué alors qu'une submission est ouverte et le soumissionnaire acquéreur ne veut pas réaliser l'évaluation des submissions ouvertes, ces submissions doivent être retirées par le soumissionnaire acquéreur.

#### **Tableau 5 Transfert des Demandeurs avec retrait des Submissions ouvertes**

![](_page_27_Picture_210.jpeg)

![](_page_28_Picture_1.jpeg)

![](_page_28_Picture_242.jpeg)

#### <span id="page-28-0"></span>*3.10.3.3. Transfert des Demandeurs avec retrait des Submissions ouvertes Part of Work Grouping*

Si le groupe de travail a été utilisé et que le Demandeur acquéreur n'est pas intéressé à poursuivre l'une des Submissions qui a été regroupée dans la Submission encore ouverte, un retrait de la Submission sera nécessaire et une nouvelle soumission des activités recherchées devra se faire.

#### **Tableau 6 Transfert des Demandeurs avec retrait des Submissions ouvertes Part of Work Grouping**

![](_page_28_Picture_243.jpeg)

![](_page_29_Picture_1.jpeg)

![](_page_29_Picture_217.jpeg)

## <span id="page-29-0"></span>*3.10.3.4. Transfert de Demandeurs ou Soumissionnaires lorsque tous les Application Numbers d'une Application ne sont pas transférés*

Si plusieurs Application Numbers ont été regroupés en une seule Application, il est possible que le Demandeur veuille en vendre un mais pas tous les dosages ou produits dupliqués. Dans ce cas, le soumissionnaire cédant continuera l'Application originale tout en ajustant l'Envelope des informations pour exclure les produits qui ont été vendus. Cependant, le Demandeur acquéreur devra soumettre une référence de mi- cycle de vie de la demande jusqu'au point de transfert.

L'identifiant Application Folder contenant l'offre doit être unique. Le Demandeur cédant doit continuer d'utiliser Application Folder tel qu'utilisé à ce jour sans changement. Si un Application Number principal a été utilisé et que ce numéro est associé au produit vendu, le Demandeur acquéreur devra utiliser un nom différent pour son Application Folder. Dans ce cas, veuillez contacter ECOWAS pour obtenir des orientations sur l'Application Folder.

#### **Tableau 7 : Transfer de Demandeurs lorsque tous les Application Numbers d'une Application ne sont pas transférés**

![](_page_29_Picture_218.jpeg)

![](_page_30_Picture_1.jpeg)

![](_page_30_Picture_189.jpeg)

![](_page_31_Picture_1.jpeg)

# <span id="page-31-0"></span>**4. ECOWAS Module 1 Architecture générale**

# <span id="page-31-1"></span>**4.1. Fichier de base pour ECOWAS Module 1**

Nous avons choisi d'utiliser la même architecture que celle utilisée dans les modules 2 à 5 de l'ICH de l'eCTD et d'autres régions multi-pays, par exemple. UE et CCG. ECOWAS eCTD est composé d'une structure de répertoire et backbone of leaves conformément à ECOWAS Regional Document Type Definition (DTD).

Le fichier réseau dorsal du Module 1 eCTD de ECOWAS est composé de :

- un eXtensible Markup Language (XML) root Element fixe
- L' eCTD Envelope Elements
- <span id="page-31-2"></span>• les eCTD heading Elements décrivant les sections où les fichiers doivent être fournis.

# **4.1.1. Création du fichier dorsal eCTD du module 1**

Pour créer le fichier réseau dorsal de ECOWAS Module 1 pour une Sequence donnée :

- 1. Créer un fichier XML contenant la norme XML Root Element avec la déclaration XML appropriée en utilisant le logiciel authentifié de préparation de eCTD.
- 2. Créer les Envelope Elements contenant les valeurs de métadonnées appropriées décrivant Recipient, Application, Submission et Sequence .
- 3. Créer les **Error! Reference source not found.** selon les besoins de la séquence :
- 4. Les **Error! Reference source not found.** organisant ECOWAS Module 1 conformément a ux spécifications.
- 5. Leaf Element –référence à chaque fichier soumis avec d'autres informations telles que la somme de contrôle de eCTD et informations sur le cycle de vie.
- 6. Nommer le fichier wa-regional.xml du réseau dorsal ECOWAS Module 1 eCTD et placerle dans le sous-dossier wa du module 1, c'est-à-dire dans le sous-dossier m1 de Sequence.
- 7. Valider le réseau dorsal en utilisant un outil de validation requis de eCTD. La validation doit faire ressortir un rapport de validation manquant dans les Working Documents.
- 8. Corriger les erreurs et les avertissements autres que le rapport de validation manquant.
- 9. Placer le rapport de validation dans le dossier 0001-workingdocuments et le nommer 0001-validation-report.\* (si la Sequence est 0001). Veuillez noter que le rapport de validation peut être de n'importe quel format.
- 10. Valider la Sequence à nouveau jusqu'à ce qu'un rapport de validation parfait soit produit.
- 11. Remplacer le rapport de validation dans le dossier 0001-workingdocuments par le parfait rapport de validation final.
- <span id="page-31-3"></span>12. Faire le suivi du processus pour soumettre votre Sequence.

## **4.1.2. Feuilles de style**

En plus de la feuille de style standard ICH, le module 1 de la ECOWAS est également livré avec une feuille de style standard. Ces feuilles de style peuvent être utilisées pour créer des rendus HTML à partir de backbones ICH/Regional. Ces rendus HTML peuvent être utilisés pour:

• Voir le contenu.

![](_page_32_Picture_1.jpeg)

- Afficher la table des matières complète du module 1, c'est-à-dire toutes les sections, que des fichiers soient présents ou non dans ces sections.
- Afficher la table des matières du module ICH 2-5, comme fourni dans la backbone de l'ICH.
- Vous permettre d'utiliser un navigateur pour ouvrir le contenu.

Vous devez soumettre les eCTD Applications avec la feuille de style.

L'existence de la feuille de style est vérifiée lors du processus de validation.

# <span id="page-32-0"></span>**4.1.3. Fichier HTML facultatif**

Un rendu HTML de l'épine dorsale de la CIH et/ou de la région peut être fourni. Si c'est le cas, les rendus doivent avoir été créés à l'aide des feuilles de style fournies dans le dossier "util" et doivent être placés à côté du fichier de l'épine dorsale correspondante.

![](_page_32_Picture_9.jpeg)

Les rendus HTML des fichiers backbone ne doivent pas être référencés dans les fichiers backbone.

# <span id="page-32-1"></span>**4.2. XML Root Element**

Tous les fichiers du réseau dorsal du module 1 de ECOWAS contiendront XML root element standard.

Le texte requis comprend une déclaration XML et root element ecowas-ectd avec ses attributs liant ce fichier XML à la définition XML.

Les coupures de ligne dans ecowas-ectd Element comme indiqué dans les deux extraits suivants ne sont pas obligatoires.

```
<?xml version="1.0" encoding="UTF-8"?>
<!DOCTYPE wa:ecowas-ectd SYSTEM "../../util/dtd/wa-regional.dtd">
<?xml-stylesheet href="../../util/style/wa-regional.xsl" type="text/xsl"?>
<wa:ecowas-ectd dtd-version="1.0"
        xmlns:wa="http://ecowas.wa"
        xmlns:xlink="http://www.w3c.org/1999/xlink">
```
**Figure 1 Élément racine XML avec feuille de style**

# <span id="page-32-2"></span>**4.3. Envelope Elements**

Envelope XML est un élément clé d'une spécification régionale de eCTD. Chaque Element permet l'identification correcte des informations administratives nécessaires à l' Authority destinataire pour traiter l' Application au-delà du temps.

Les informations de l' Envelope sont fournies pour chaque Authority (Recipient) dans son intégralité et se décomposent en sections ainsi qu'il suit :

• **Application –** Des informations de haut niveau sur l'Application valables pour plusieurs, voire toutes les Submissions**.**

![](_page_33_Picture_1.jpeg)

- **Submission - (**Informations relatives à Submission ( activité de réglementation) en cours de submission**.**
- **Sequence -** Information**s** relatives à la Sequence (séquence) en cours de soumission
- **Contact Details –** Des informations sur la personne à contacter en cas de questions au cours du processus d'évaluation.

Chaque Envelope Element est soumis à certaines contraintes définies qui sont :

- **Mandatory –** L'Elément doit exister pour éviter les erreurs de validation**.**
- **Optional –** L' Element peut être utilisé mais ne n'entrainera pas d'erreurs ou d'avertissements de validation s'il n'est pas inclus**.**

Chaque Envelope Element est soumis à des restrictions sur les événements qui sont :

- **Single – l'Elément** ne peut se produire qu'une seule fois sous les contraintes de l'Element-parent dans lequel il se produit**.**
- **Multiple – L'Elément** peut se produire plusieurs fois sous les contraintes de l'Element-parent dans lequel il se produit**.**
- **Unique – L'Element** peut se produire plusieurs fois dans les limites de -L'Element parent dans lequel il se produit, cependant les valeurs associées à l'Element doivent être uniques dans les limites**.**

Valeurs de certains Envelope elements sont limitées par une liste définie. Pour plus d'informations sur les listes définies, veuillez consulter la section 4.3.3 Les listes définies.

![](_page_34_Picture_1.jpeg)

# **4.3.1. Aperçu Envelope**

## **Tableau 8 : Aperçu des Envelope Elements**

<span id="page-34-0"></span>![](_page_34_Picture_261.jpeg)

\* Les listes définies sont fournies et maintenues sur le site Web eCTD de ECOWAS: <https://waho-essmed.org/eCTD>

\*\* Les attributs peuvent varier d'un Recipient à l'autre. Les éléments non désignés doivent être cohérents pour tous les Recipients.

![](_page_35_Picture_1.jpeg)

## <span id="page-35-0"></span>**4.3.2. Soumettre plusieurs valeurs dans l'Envelope**

Vous aurez besoin de fournir un Element séparé pour chaque entrée lors de la soumission de plusieurs valeurs pour Envelope Elements tel que Application Number, INN, Nom de Propriété, Submission Type, Submission Number et Type de contact.

Utilisez le code suivant comme exemple pour les valeurs multiples dans l'Envelope:

```
<wa-envelope>
     <application code-version="1.0" code="app-type-rp">
       <application-uuid>aeb70241-6f46-4b72-8126-3e48d481960a</application-uuid>
        <recipient code-version="1.0" code="ng">
        <recipient code-version="1.0" code="bf">
       <lead-nmra code-version="1.0" code="ng">
       <application-number>e-wa-23-99991</application-number>
       <application-number>e-wa-23-99992</application-number>
       <applicant-id>NG123</applicant-id>
       <applicant-name>Pharma Corp Ltd</applicant-name>
       <inn>amoxicillin</inn>
       <inn>codeine</inn>
        <proprietary-name>afriCapsule 100mg</proprietary-name>
       <proprietary-name>afriCapsule 200mg</proprietary-name>
     </application>
     <submission code-version="1.0" code="sub-type-mi-ch-pi">
       <submission-lead code="sub-lead-pm" />
       <submission-number>pm-wa-2023-12345-1</submission-number>
        <submission-number>pm-wa-2023-12346-1</submission-number>
     </submission>
     <submission code-version="1.0" code="sub-type-mi-ch-prop-name">
       <submission-lead code="sub-lead-pm" />
       <submission-number>pv-wa-2023-12347-1</submission-number>
       <submission-number>pv-wa-2023-12348-1</submission-number>
     </submission>
     <sequence code-version="1.0" code="sequence-type-initial">
       <sequence-description>Ajouter la Force au Nom du Prod</sequence-description>
       <sequence-date>2023-05-20</sequence-date>
       <sequence-number>0010</sequence-number>
       <related-sequence-number>0010</related-sequence-number>
     </sequence>
     <contact code-version="1.0" code="contact-type-reg">
       <contact-name>Dr. Chioma Abubakar</contact-name>
       <contact-email>chioma.abubakar@pharma-inc.africa</contact-email>
        <contact-phone>+234 123 456 7890</contact-phone>
     </contact>
     <contact code-version="1.0" code="contact-type-ag-nat">
       <contact-name>Yacouba Koffi</contact-name>
       <contact-email>yacouba.koffi@pharma-inc.africa</contact-email>
       <contact-phone>+225 123 456 7890</contact-phone>
     </contact>
</wa-envelope>
```
**Figure 4 : Soumission de plusieurs valeurs dans l'Envelope.**
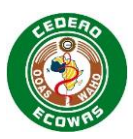

## **4.3.3. Les listes définies**

Les listes définies sont des fichiers XML séparés gérés par ECOWAS et qui contiennent un ensemble standard de codes pour Envelope Element correspondant. Les listes définies sont maintenues indépendamment des spécifications et peuvent être actualisées à tout moment sans avoir à mettre à jour les spécifications.

Le fichier XML précise :

- un number pour chaque version ;
- un valid-from pour chaque version;
- une date d'expired (le cas échéant).

```
<versions>
  <version number="1.0" valid-from="2023-01-01" expired="2024-06-30"/>
  <version number="2.0" valid-from="2024-01-01" expired="2024-11-30"/>
  <version number="2.1" valid-from="2024-05-20"/>
</versions>
```
## **Figure 2 Validité de la version de la liste définie**

Chaque valeur codée dispose de :

- un code qui est fixé et qui ne changera pas au fil du temps,
- Sa propre version valide assignée, qui définit la première version du fichier où ce code est valide ;
- sa propre version valide attribuée le cas échéant, qui définit la dernière version du fichier où le code est valide,
- une description en corrélation avec le code attribué. La description peut être modifiée au fil du temps s'il s'avère nécessaire de changer la terminologie.

**<item code="seq-desc-6" valid-from-version="1.0" valid-to-version="2.0">Response to Request</item>**

## **Figure 3 Validité du code de la liste définie**

Fournir la valeur d'attribut du code à partir de l'Element approprié dans le dossier waregional.xml. Voir l'exemple du code XML dans la section Figure 4 : Soumission de plusieurs valeurs dans l'Envelope.

Assurez-vous que les codes utilisés sont toujours valides dans la version actuelle de la liste définie. Nous validerons les Sequences pour s'assurer que les codes sont valides selon les informations de la version et de la date de Submission de la Sequence fournies dans l'enveloppe.

Les listes définies sont stockées sur le site Web de ECOWAS sur le lien ci-dessous. Les modifications des fichiers seront effectuées indépendamment de ces spécifications. On s'attend à ce que les outils de validation utilisent, de façon dynamique, les listes sur le site Web pour la validation. Des versions seront toujours valables 6 mois après leur remplacement.

## **Informations et orientations connexes**

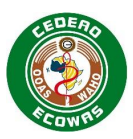

• [eCTD](https://apps.tga.gov.au/downloads/sequence-type.xml) Defined Lists - Liste officielle définie pour les ECOWAS eCTD Eléments [ECOWAS eCTD \(waho-essmed.org/eCTD\)](https://waho-essmed.org/eCTD)

## **4.3.4. Attributs Envelope**

## *4.3.4.1. Application Type*

La section Application element contient toutes les informations connexes de l'Application qui ne sont pas liées à une Submission ou Sequence. Une seule section Application element peut être fournie pour une section de Recipient.

L'Application Type doit être indiqué pour l'Application Element indiquant si l'application est une est une Centralised Procedure, National Procedure, ou une Reliance Procedure.

Application Type est une liste codée. Le code doit être indiqué dans l'Envelope .

*Exemple (National Procedure) : app-type-np*

**<application code-version="1.0" code="app-type-cp">**

#### **Figure 4 Envelope Element: Application Type**

#### **Informations et orientations connexes**

• [application-type](https://apps.tga.gov.au/downloads/sequence-type.xml) - Liste officielle définie pour Application Type [ECOWAS eCTD \(waho](https://waho-essmed.org/eCTD)[essmed.org/eCTD\)](https://waho-essmed.org/eCTD)

## *4.3.4.2. Application Identifier*

A universally unique identifier (UUID) tel que spécifié par ISO/IEC 11578:1996 et ITU-T Rec X.667 | ISO/IEC 9834-8:2005.

Il s'agit d'une étiquette de 128-bits et est unique à des fins pratiques lorsqu'elle est générée selon les méthodes standards.

Le même UUID sera utilisé pour toutes les Sequences d'une eCTD Application et ne peut jamais être modifié.

*Exemple: aeb70241-6f46-4b72-8126-3e48d481960a*

**<app-uuid>aeb70241-6f46-4b72-8126-3e48d481960a</app-uuid>**

#### **Figure 5 Envelope Element: Application Identifier**

#### *4.3.4.3. Recipient*

La section Recipient element contient toutes les informations de l'Envelope pour le pays et l'Authority d'accueil désigné.

Recipient est une liste codée. Le code doit être placé comme valeur dans Envelope.

**<recipient code-version="1.0" code="ng">**

#### **Figure 6 Envelope Element: Recipient**

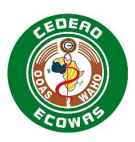

Voir l'exemple du code XML dans la section [4.3.2](#page-35-0) [Soumettre plusieurs valeurs dans](#page-35-0)  [l'Envelope](#page-35-0) Soumettre plusieurs valeurs dans l'Envelope.

#### **Informations et orientations connexes**

recipient- Liste officielle définie pour Recipient **ECOWAS eCTD** (waho[essmed.org/eCTD\)](https://waho-essmed.org/eCTD)

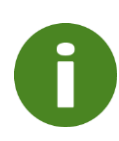

La même liste définie sur le site web eCTD de la CEDEAO est appliquée aux attributs de l'enveloppe (Recipient, Lead Evaluating NMRA) et à l'attribut de l'élément d'en-tête (Heading Element Attribute Country). La valeur "Common" ne doit pas être utilisée dans l'enveloppe, elle ne doit être appliquée qu'aux éléments d'en-tête.

## **4.3.4.3.1. Centralised Procedure – Utilisation de Recipient**

ECOWAS – WAHO doit être mentionné. 1 seul Recipient doit être répertorié

#### **Tableau Exemple d'utilisation de Recipient dans une Centralised Procedure**

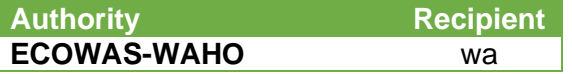

## **4.3.4.3.2. National Procedure – Utilisation de Recipient**

L' Authority réceptrice doit être indiquée. 1 seul Recipient doit être répertorié.

#### **Tableau 10 Exemple d'utilisation de Recipient dans une National Procedure**

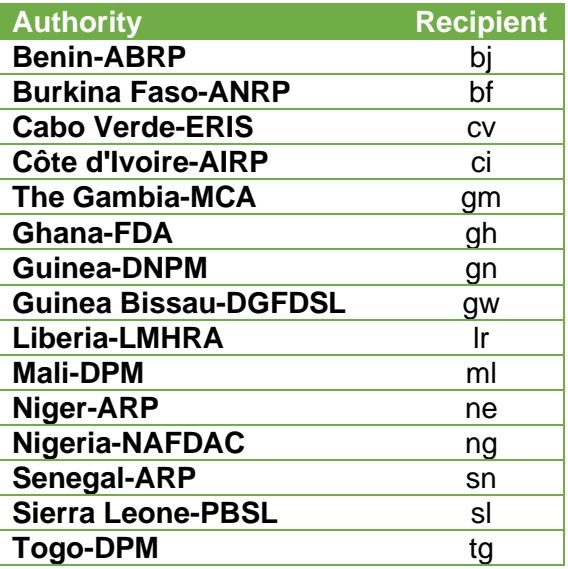

## **4.3.4.3.3. Reliance Procedure– Utilisation de Recipient**

Toutes les Autorités réceptrices doivent être indiquées. Les Lead Evaluationg NMRA, responsables de l'évaluation doivent être indiqués en premier. Les informations concernant les autres Autorités participantes doivent être fournies par la suite. Plusieurs Recipients doivent être répertoriés en utilisant les mêmes exemples que ceux indiqués sous la rubrique National Procedure.

#### **Tableau 11 Exemple d'utilisation de Recipient dans une National Procedure**

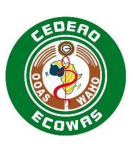

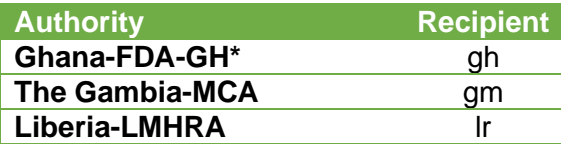

\* Le Ghana est répertorié en premier parce qu'il est le pays désigné Lead Evaluating NMRA pour l'évaluation de l'Application.

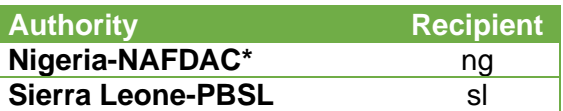

\* Le Nigéria est répertorié en premier parce qu'il est le pays désigné Lead Evaluating NMRA pour l'évaluation de l'Application.

## *4.3.4.4. Lead Evaluating NMRA*

Le Lead Evaluating NMRA Element indique qui sera responsable de l'évaluation. Cela ne doit pas être confondu avec le Recipient. Une seule ANRP principale évaluatrice peut être identifiée dans une même Sequence.

Recipient principal est une liste codée. Le code doit être placé comme valeur dans Envelope.

**<lead-nmra code-version="1.0" code="ng">**

#### **Figure 7 Envelope Element: ANRP Evaluatrice Principale**

#### **Informations et orientations connexes**

[Recipient-](https://apps.tga.gov.au/downloads/sequence-type.xml) Liste officielle définie pour Lead Evaluating NMRA (la même liste est utilisée pour le Recipient et le Lead Evaluating NMRA)

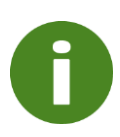

La même liste définie sur le site web eCTD de la CEDEAO est appliquée aux attributs de l'enveloppe (Recipient, Lead Evaluating NMRA) et à l'attribut de l'élément d'en-tête (Heading Element Attribute Country). La valeur "Common" ne doit pas être utilisée dans l'enveloppe, elle ne doit être appliquée qu'aux éléments d'en-tête.

## **4.3.4.4.1. Centralised Procedure - Utilisation de Lead Evaluating NMRA**

L'Authority désignée par l'OOAS comme l'ANRP Coordinatrice principale par l'OOAS doit être inscrite comme Lead Evaluating NMRA pour les Centralised Procedures.

Pour les Centralised Procedures, l'ANRP Coordinatrice Principale peut changer au fil du temps à mesure que ce rôle est transmis d'un pays à un autre, mais doit rester constant pour toutes les Sequences liées à une Submission spécifique.

Contrairement à Recipient Element, « wa » ne doit pas être utilisé comme Lead Evaluating NMRA pour les Centralised Procedures. L'actuelle Authority désignée par WAHO en tant que Lead Evaluating NMRA pour les Centralised Procedures doit être indiqué.

**Tableau 12 Exemple d'utilisation de Recipient et ANRP Evaluatrice Principale dans un Centralised Procedure**

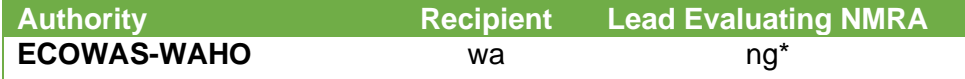

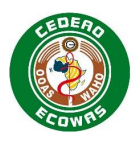

\*Où le Nigéria - NAFDAC est désigné comme Lead Coordinating NMRA en exercise, pour évaluer les Centralised Procedures.

## **4.3.4.4.2. National Procedure - Utilisation de l'ANRP Evaluatrice principale**

Le Recipient et le Lead Evaluating NMRA doivent être identiques en ce qui concerne les National Procedures.

Les Lead Evaluating NMRA doit rester constant tout au long du cycle de vie de la demande pour les National Procedures. Si le type de demande passe de National à Reliance à un moment donné au cours du cycle de vie, l'ANRP Evaluatrice initiale restera en tête de liste et tous les pays supplémentaires ayant adhéré aux résultats de l'évaluation et à la décision du Lead Evaluating NMRA seront ajoutés en tant que bénéficiaires, comme décrit dans la section Reliance Procedure.

#### **Tableau 13 Exemple d'utilisation de Recipient et ANRP Evaluatrice Principale dans un National Procedure**

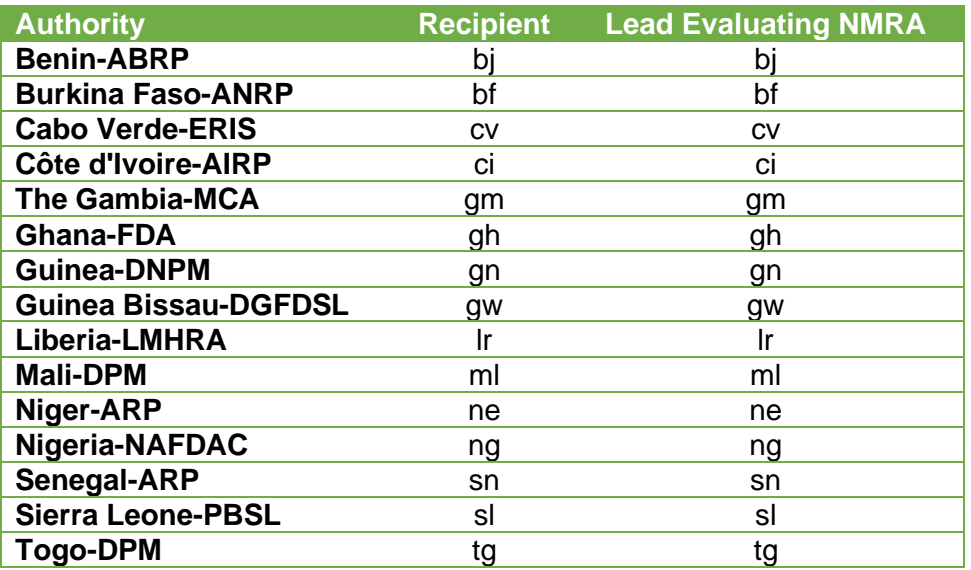

## **4.3.4.4.3. Reliance Procedure – utilisation de Lead Evaluating NMRA**

Le principal pays responsable de l'évaluation doit être indiqué pour Reliance Procedures.

#### **Tableau 14 Exemple d'utilisation de Recipient et ANRP Evaluatrice Principale dans un Reliance Procedure**

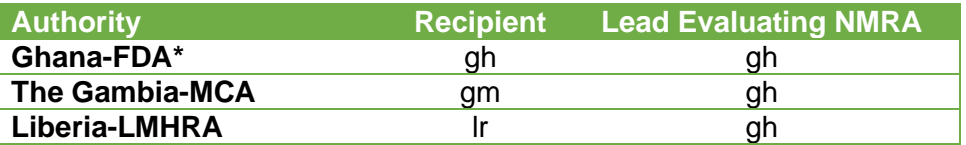

\* Le Ghana est désigné Lead Evaluating NMRA pour l'évaluation de l'Application. Les résultats de l'évaluation seront adoptés par la Gambie et le Libéria selon les accords de Confiance.

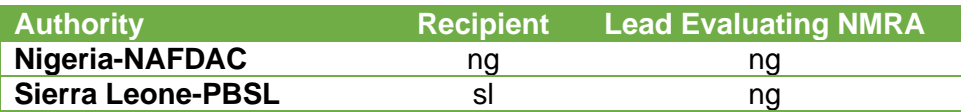

\* Le Nigéria est désigné Lead Evaluating NMRA pour l'évaluation de l'Application. Les résultats de l'évaluation seront adoptés par la Sierra Leone selon les accords de Confiance.

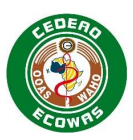

## *4.3.4.5. Application Number*

Pour les Centralised Procedures, chaque produit se verra attribuer un Application Number. L'Application Number est une combinaison de :

- la lettre « e » pour eCTD ou "f" pour eSubmissions,
- "wa" (West Africa) pour identifier une ECOWAS Centralised Procedure,
- l'année et
- cinq chiffres.

*Exemple : e-wa-23-12345 / f-wa-23-12345*

Des Application Numbers seront assignés à :

- Chaque puissance pour des produits à multiples puissances ;
- chaque forme pour les produits à plusieurs formes ;
- chaque produit dupliqué, aussi par exemple pour toutes les puissances et formes du doublon.

Plusieurs Application Numbers peuvent être inclus dans une Application en fonction des politiques des Authorities pour l'inclusion de plusieurs produits dans une seule Application. Dans certains cas, il est approprié de combiner différentes puissances et tous les doublons dans une seule Application, mais nombreuses seront les Authorities qui ne permettront pas la Combinaison de différentes formes de combiner différentes formes. Dans ce cas, une autre Application doit être créée pour chaque forme.

#### **Tableau 15 Application Numbers pour différentes puissances, formes et génériques**

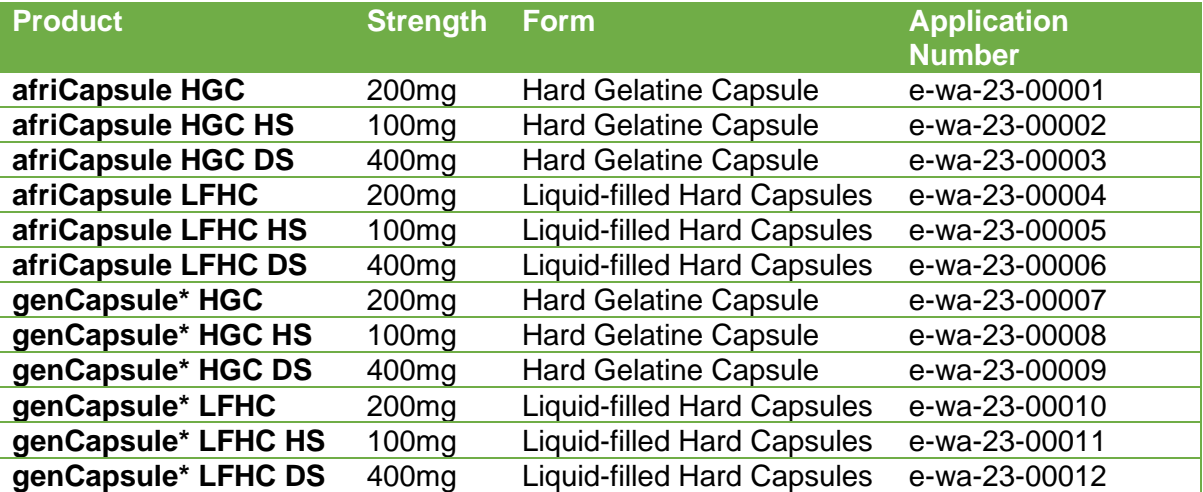

Dans cet exemple, genCapsule est un produit générique d'afriCapsule. Les produits sont identiques, mais un nom de produit supplémentaire est enregistré au même moment.

Entrer Application Number attribué par Authority destinataire et l'utiliser comme nom pour le dossier eCTD Application qui contient les dossiers de Sequence.

Les demandes fournies dans le format eCTD auront un préfixe « e ».

L'Application fournie dans le format eSubmission aura « f » comme préfixe.

L'Identifiant fera référence aux deux lettres code du pays de l'Authority destinataire ou s'il est classé en tant que procédure ECOWAS, le code "wa" sera utilisé.

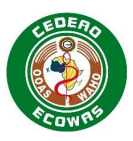

**<app-number>e-ng-999991</app-number>**

#### **Figure 8 Envelope Element: Application Number**

Voir l'exemple du code XML dans la section [4.3.2](#page-35-0) [Soumettre plusieurs valeurs dans](#page-35-0)  [l'Envelope](#page-35-0) Soumettre plusieurs valeurs dans l'Envelope.

Pour les National Procedures et Reliance Procedures, veuillez-vous référer aux orientations nationales sur les Application Numbers.

#### **Informations et orientations connexes**

• Portal Process Guide – Les explications concernant l'obtention d'un numéro de demande dans le portail sont disponibles à l'adresse suivante [ECOWAS eCTD \(waho](https://waho-essmed.org/eCTD)[essmed.org/eCTD\)](https://waho-essmed.org/eCTD)

#### *4.3.4.6. Applicant ID*

L'Applicant ID de demandeur tel qu'il a été émis pour la première Application doit être utilisé.

Pour les Centralised Procedures, l'Applicant ID, es tune combinaison du code du pays où la société est enregistrée et un numéro actif de ce pays.

*Exemple : NG-123*

**<applicant-id>NG123</applicant-id>**

#### **Figure 9 Envelope Element: Applicant ID**

Pour les National Procedures et Reliance Procedures, veuillez-vous référer aux orientations nationales sur les Applicant IDs.

#### **Informations et orientations connexes**

• Portal Process Guide – Explication sur la manière d'obtenir un identifiant de candidat dans le portail. [ECOWAS eCTD \(waho-essmed.org/eCTD\).](https://waho-essmed.org/eCTD)

#### *4.3.4.7. Applicant Name*

Le nom légal du demandeur tel qu'il est enregistré doit être utilisé.

*Exemple : Pharma Corp Ltd*

**<applicant-name>Pharma Corp Ltd</applicant-name>**

#### **Figure 10 Envelope Element: Applicant Name**

#### *4.3.4.8. International Non-proprietary Name(s) (INN)*

La dénomination commune internationale reconnue doit être indiquée. Elle doit être écrite en lettres minuscules et fournie sans abréviations exactement comme indiquée dans l'INN.

*Example: amoxicilline.*

**<inn>amoxicillin</inn>**

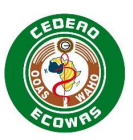

## **Figure 11 Envelope Element: INN**

Voir l'exemple du code XML dans la section [4.3.2](#page-35-0) [Soumettre plusieurs valeurs dans](#page-35-0)  [l'Envelope](#page-35-0) Soumettre plusieurs valeurs dans l'Envelope.

## *4.3.4.9. Proprietary Name(s)*

Le nom ou le nom (commercial) proposé du médicament à utiliser sur le certificat d'homologation.

Pour les Fichiers principaux, insérez le nom du site de fabrication.

*Exemple:* afriCapsule*.*

**<proprietary-name>afriCapsule A</proprietary-name>**

#### **Figure 12 Envelope Element: Noms Commerciaux**

Voir l'exemple du code XML dans la section [4.3.2](#page-35-0) [Soumettre plusieurs valeurs dans](#page-35-0)  [l'Envelope](#page-35-0) Soumettre plusieurs valeurs dans l'Envelope.

## *4.3.4.10. Submission Type*

La section Submission Element contient toutes les informations connexes de Submission qui ne sont pas liées à une Sequence spécifique. Plusieurs sections de Submission Element peuvent être fournies pour une section de Recipient si la combinaison est autorisée dans le Submission Type Matrix .

Le type de Submission doit être indiqué pour Submission Element indiquant le type d'activités de réglementation entreprises avec la Submission.

Lorsque plusieurs Submissions sont répertoriées, le suivi (réponses, informations supplémentaires et/ou retraits) ne doit répertorier que les Submissions qui sont directement affectées par le contenu en cours de soumission dans le suivi de Sequence. Par exemple, si une Submission de variation et une Submission de pharmacovigilance sont combinées dans la première Sequence mais qu'une seule une réponse était requise pour la variation, la Submission pharmacovigilance ne serait pas répertoriée dans Envelope de la réponse.

Une fois qu'une Submission a débuté, il est impossible de combiner de nouvelles Submissions avec les réponses des Submissions déjà existantes.

Nous recommandons dans la mesure du possible d'éviter de combiner les Submissions en une seule Sequence, cependant des combinaisons conformes à la Submission Type Matrix sera autorisée.

Le Type de Submission est une liste codée. Le code doit être indiqué dans l'Envelope .

*Exemple : sub-type-na-gen*

**<submission code-version="1.0" code="sub-type-na-gen">**

#### **Figure 13 Envelope Element: Submission Type**

Voir l'exemple du code XML dans la section [4.3.2](#page-35-0) [Soumettre plusieurs valeurs dans](#page-35-0)  [l'Envelope](#page-35-0) Soumettre plusieurs valeurs dans l'Envelope.

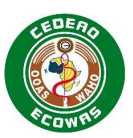

#### **Informations et orientations connexes**

- [submision-](https://apps.tga.gov.au/downloads/sequence-type.xml)type -Liste officielle définie pour Type de Submission **ECOWAS eCTD** (waho[essmed.org/eCTD\)](https://waho-essmed.org/eCTD)
- Submission Type Matrix Une Synthèse de la combinaison des Types de Submission est autorisée lors de la référence à plusieurs Submissions en une seule Sequence. [ECOWAS eCTD \(waho-essmed.org/eCTD\)](https://waho-essmed.org/eCTD)

## *4.3.4.11. Submission Lead*

Le Submission Lead identifie au sein de Authority, le groupe qui doit prendre la tête du processus d'évaluation pour une Submission particulière. Un responsable de Submission doit être désigné pour chaque section de Submission Element fournie.

Le Type de Submission est une liste codée. Le code doit être indiqué dans l'Envelope .

*Exemple (Prescription) : sub-lead-pm*

**<submission-lead code-version="1.0" code="sub-lead-pm" />**

#### **Figure 14 Envelope Element: Submission Lead**

#### **Informations et orientations connexes**

[submission-](https://apps.tga.gov.au/downloads/sequence-type.xml)lead – Liste officielle définie pour le Responsable de Submission ECOWAS [eCTD \(waho-essmed.org/eCTD\)](https://waho-essmed.org/eCTD)

## *4.3.4.12. Submission Number(s)*

Les numéro(s) de Submission applicable(s) à la Sequence en cours de soumission doivent être indiqués.

Au sein d'une Application, il y aura plusieurs Submissions (activités réglementaires). Chaque Submission doit avoir un identifiant unique au sein de la Application qui, ajouté au Application Number, crée un identifiant unique pour l'ensemble des Submission.

Les numéros de Submission sont constitués des éléments suivants :

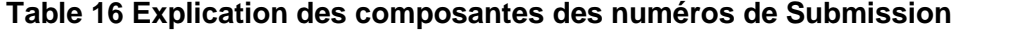

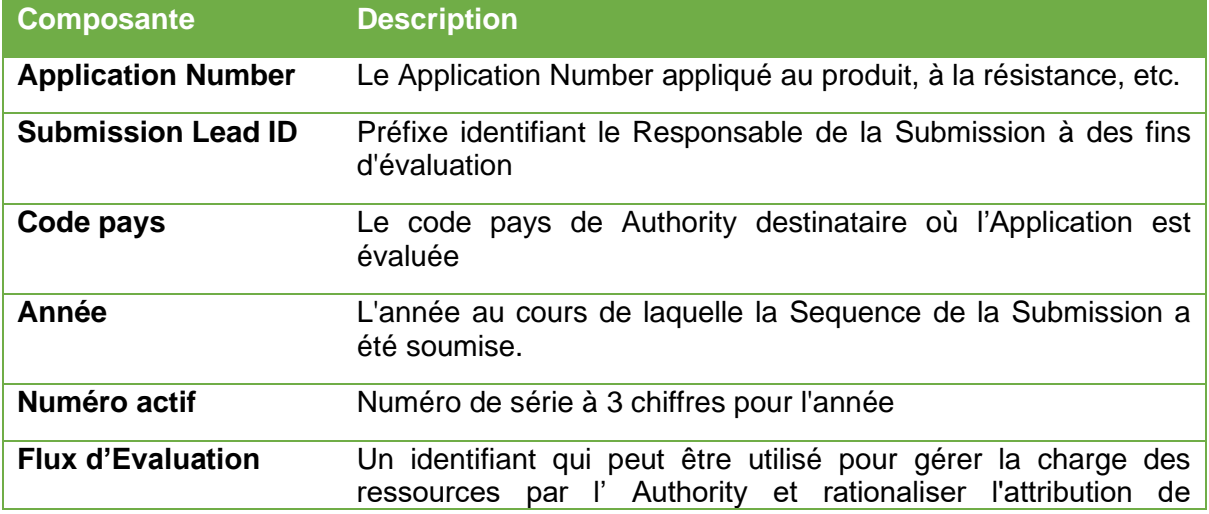

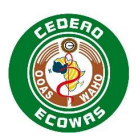

## **Composante Description**

l'évaluation.

## **Tableau 17 Préfixes du Submission Lead pour les Numéros de Submission**

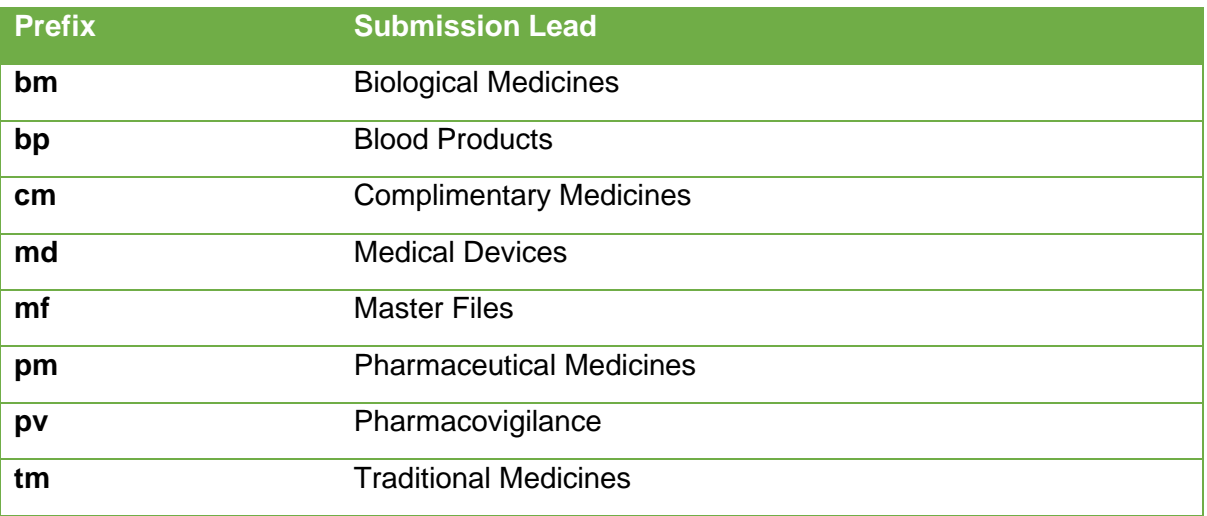

Le cas échéant, plusieurs numéros de Submission peuvent être donnés à une Submission particulière.

*Exemple (médicaments sur ordonnance) : pm-wa-23-123-1*

**<submission-number>pm-wa-23-123-1</submission-number>**

## **Figure 15 Envelope Element: Numéro de Submission**

Voir l'exemple du code XML dans la section [4.3.2](#page-35-0) [Soumettre plusieurs valeurs dans](#page-35-0)  [l'Envelope](#page-35-0) Soumettre plusieurs valeurs dans l'Envelope.

#### **Informations et orientations connexes**

• Portal Process Guide – Explication sur la manière d'obtenir un numéro de soumission dans le portail. [ECOWAS eCTD \(waho-essmed.org/eCTD\)](https://waho-essmed.org/eCTD)

## *4.3.4.13. Sequence Type*

La section Sequence Element contient toutes les informations relatives à la Sequence. La section identifie ce qui arrive à la Submission avec la Sequence en cours de soumission. Une seule section de Sequence Element peut être spécifiée par Sequence.

La première Sequence d'une Submission doit toujours être Initiale. Les Sequences de suivi doivent indiquer s'il s'agit d'une Réponse, d'Informations supplémentaires, d'information de closing ou d'un Retrait de la Submission.

Le type de Sequence est une liste codée. Le code doit être indiqué dans l'Envelope .

*Exemple (Intitial) : seq-type-initial*

**<submission-unit code-version="1.0" code="seq-type-initial">**

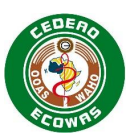

## **Figure 16 Envelope Element: Sequence Type**

#### **Informations et orientations connexes**

[sequence-](https://apps.tga.gov.au/downloads/sequence-type.xml)type – Liste officielle définie pour Type de Sequence [ECOWAS eCTD \(waho](https://waho-essmed.org/eCTD)[essmed.org/eCTD\)](https://waho-essmed.org/eCTD)

## *4.3.4.14. Sequence Description*

Le Sequence Description element donne au Demandeur, la possibilité de mieux décrire ce qui se fait dans la Sequence. Les éléments suivants doivent être pris en compte lors de Description d'une Sequence.

- **Make it Short, Precise and Distinguishing –** Ne faite pas une description détaillée, cela devrait être fait dans la Lettre de soumission et/ou le Guide de l'Evaluateur**.** Considérez la description comme une catégorisation de la Sequence, cela aidera à la distinguer d'une longue liste de Sequences fournie.
- **Évitez de répéter l'information -** N'indiquez pas le type de Submission ou le type de Sequence dans la Description. Donnez des informations détaillées et concises.
- **Pour les types de Sequence initiale - Fournir** des informations détaillées sur le type de Submission
- **Pour des informations supplémentaires –** Donner des informations sur le contenu de ce qui est fourni
- **For Responses** Indiquer la date des recommendations. Par exemple : « *Réponse au 2021-11-20 LOQ »*
- **Pour les Withdrawals –** Indiquer de façon brève, un motif de retrait

*Exemple (Nouveau médicament générique - Initial) : New Application*

*Exemple (Nouveau médicament générique - Réponse) : Réponse à 2021-11-20 LOQ - Qualité*

*Exemple (extension de l'indication - initiale) : Indication Psoriasis à ajouter*

**<sequence-description>SmPC Changes to Blister Pack</sequence-description>**

## **Figure 17 Envelope Element: Sequence Description**

## *4.3.4.15. Sequence Date*

La date de Sequence est un champ de date indiquant la date à laquelle la Sequence est soumise. Cette date doit être aussi proche que possible de la date de la lettre de soumission et de celle sur le formulaire de l'Application mais ne doit pas être identique. La Sequence Date est principalement utilisée pour assurer la validité des codes utilisés à partir des listes définies. Basés sur la Date de Submission, les outils de validation doivent vérifier que le code utilisé est valide au moment de la Date de Submission.

Les Sequence Dates seront vérifiées lors de la validation pour s'assurer qu'elles indiquent une date dans les 30 jours suivant la date de validation. Les dates en dehors de cette période entraîneront des avertissements de validation qui doivent être adressés dans la Cover Letter.

La date doit être fournie au format AAAA-MM-JJ.

*Exemple -* 2023-05-20

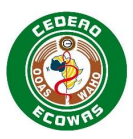

**<sequence-date>2023-05-20</sequence-date>**

#### **Figure 18 Envelope Element: Sequence Date**

#### *4.3.4.16. Sequence Number*

Un numéro à quatre chiffres correspondant au dossier de Sequence en cours de soumission.

Les Applications qui débutent avec un Baseline Submission Type doivent commencer par la Sequence 0000. Si une approche itérative de la ligne de base est utilisée, la première Sequence de la ligne de base doit être 0000. Les Sequences de base suivantes doivent simplement correspondre au numéro de Sequence suivant disponible à ce moment-là.

Les nouvelles Applications sans Sequences de base doivent commencer par la Sequence 0001.

*Exemple -* 0001

**<sequence-number>0001</sequence-number>**

#### **Figure 19 Envelope Element: Sequence Number**

#### *4.3.4.17. Related Sequence Number*

Le numéro de Related Sequence est utilisé pour regrouper les Sequences appartenant à la même Submission. Cela permettra d'évaluer facilement les Sequences associées à une Submission spécifique.

Toutes les Sequences qui appartiennent à une Submission spécifique doivent contenir le même numéro à quatre chiffres dans le champ numérique connexe de Related Sequence comme illustré dans le tableau :

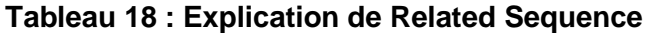

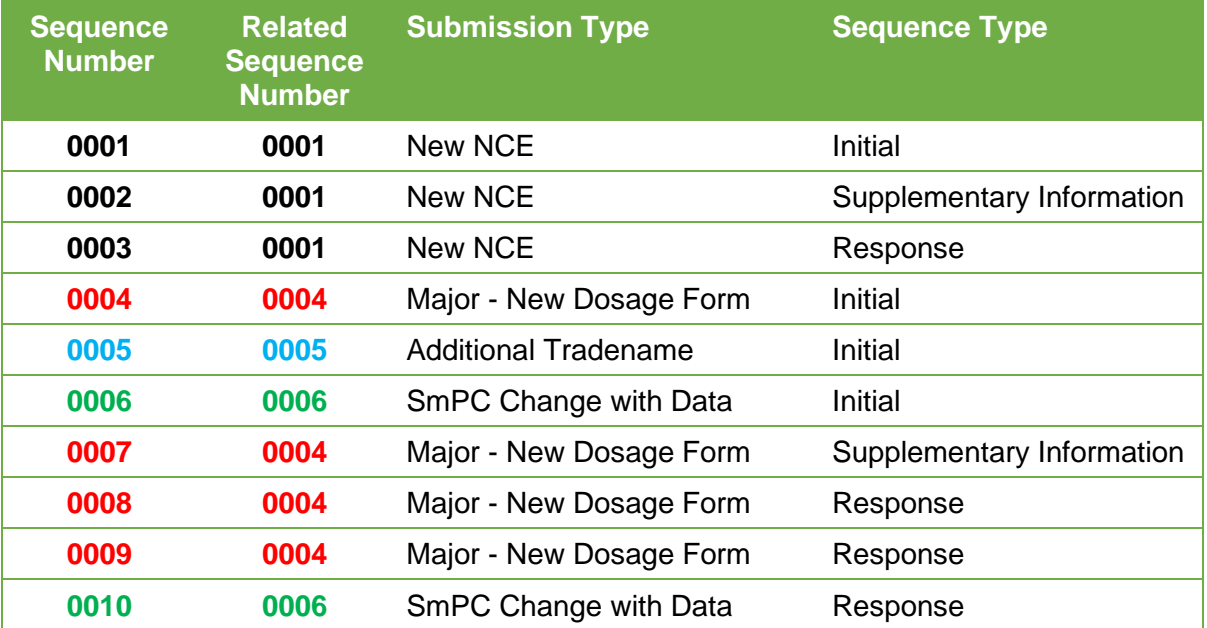

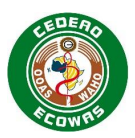

Chaque Sequence initiale d'une Submission se référera à elle-même.

Chaque Sequence de suivi d'une Submission fera référence à la Sequence initiale de cette Submission.

Le Related Sequence Number doit être traité similairement à Submission ID décrite dans le [US regional specification 2.5](http://www.fda.gov/drugs/developmentapprovalprocess/formssubmissionrequirements/electronicsubmissions/ucm153574.htm) et au numéro de séquence connexe dans le AU regional specifications 3.1

*Exemple -* 0001

**<related-sequence-number>0001</related-sequence-number>**

#### **Figure 20 Envelope Element: Related Sequence Number**

## *4.3.4.18. Contact Type*

La section Contact Element contient toutes les informations relatives au Contact pour un type de contact spécifique. Plusieurs Elements de contacts sont autorisés tant qu'ils sont de type unique, par exemple, plusieurs contacts techniques ne peuvent pas être fournis, mais un contact qualité et un contact clinique sont autorisés. Au moins un contact doit être fourni, mais il n'est pas nécessaire d'en avoir plusieurs.

Les coordonnées peuvent être utilisées par les évaluateurs ou par l'Authority pour contacter le Demandeur, en ce qui concerne des questions pendant le processus d'évaluation.

Le Contact Type doit être indiqué pour Contact element

Le Contact Type est une liste codée. Le code doit être indiqué dans l'Envelope.

*Exemple (Contact Qualité) : contact-type-reg*

**<contact code-version="1.0" code="contact-type-reg">**

## **Figure 21 Envelope Element: Contact Type**

Voir l'exemple du code XML dans la section [4.3.2](#page-35-0) [Soumettre plusieurs valeurs dans](#page-35-0)  [l'Envelope](#page-35-0) Soumettre plusieurs valeurs dans l'Envelope.

#### **Informations et orientations connexes**

• [contact](https://apps.tga.gov.au/downloads/sequence-type.xml) – Liste officielle définie pour le Type de Contact [ECOWAS eCTD \(waho](https://waho-essmed.org/eCTD)[essmed.org/eCTD\)](https://waho-essmed.org/eCTD)

## *4.3.4.19. Contact Name*

Un nom de contact doit être fourni pour chaque type de contact. Un seul nom peut être fourni par Type de Contact.

*Exemple : Dr Chioma Abubakar*

**<contact-name>Dr. Chioma Abubakar</contact-name>**

#### **Figure 22 Envelope Element: Contact Name**

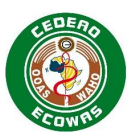

## *4.3.4.20. Contact Email*

Un e-mail de contact doit être fourni pour chaque Type de Contact. Une seule adresse électronique peut être fournie par Type de Contact.

*Exemple :* [hioma.abubakar@pharma](mailto:hioma.abubakar@pharma)*-inc.africa*

**<contact-email[>chioma.abubakar@pharma-](mailto:chioma.abubakar@pharma)inc.africa</contact-email>**

## **Figure 23 Envelope Element: Contact Email**

## *4.3.4.21. Contact Phone*

Un numéro de téléphone peut être fourni pour chaque Type de Contact mais n'est pas obligatoire. Un seul numéro peut être fourni par Type de Contact. Bien qu'il s'agisse d'un champ facultatif, nous encourageons le Demandeur à fournir autant de numéros de téléphone que possible.

*Exemple :* +234 123 456 7890

**<contact-phone>+234 123 456 7890</contact-phone>**

**Figure 24 Envelope Element: Contact Phone**

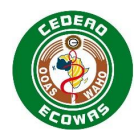

## **4.4. Entête et Leaf Elements**

## **4.4.1. Module 1 Heading Elements**

Les tableaux de cette section énumèrent les Heading Elements du Module 1 v1.0. de ECOWAS eCTD qui doivent être fournis dans l'élément  $<sub>mn1-wa</sub>$ .</sub>

Le Contenu sous les rubriques suivantes doit être fourni lorsque cela est requis tel que défini dans le Document Matrix.

Veuillez-vous référer au guide CTD pour obtenir des informations sur ce qui est attendu dans chacune de ces sections. Veuillez noter que certaines sections sont destinées à un usage futur et pourraient donc ne pas être obligatoires. Nous vous encourageons à vérifier régulièrement les mise à jour du Document Matrix.

Veuillez-vous référer à l'annexe A : Bonne Pratique sur le Titre de Leaf : Recommandations pour l'élaboration de directive sur la meilleure façon de t'intituler le contenu ajouté aux sections définies.

La colonne Attribute indique les informations supplémentaires qui seront requises dans l'élément XML. Pour les détails techniques, se référer à la DTD

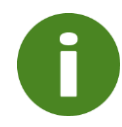

La même liste définie sur le site web eCTD de la CEDEAO est appliquée aux attributs de l'enveloppe (Recipient, Lead Evaluating NMRA) et à l'attribut de l'élément d'en-tête (Heading Element Attribute Country). La valeur "Common" ne doit pas être utilisée dans l'enveloppe, elle ne doit être appliquée qu'aux éléments d'en-tête.

## **Tableau 2 Heading Elements 1.0 – Correspondence**

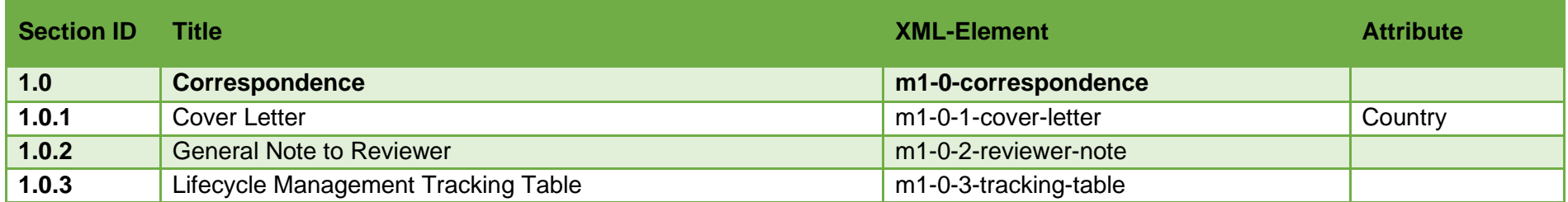

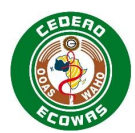

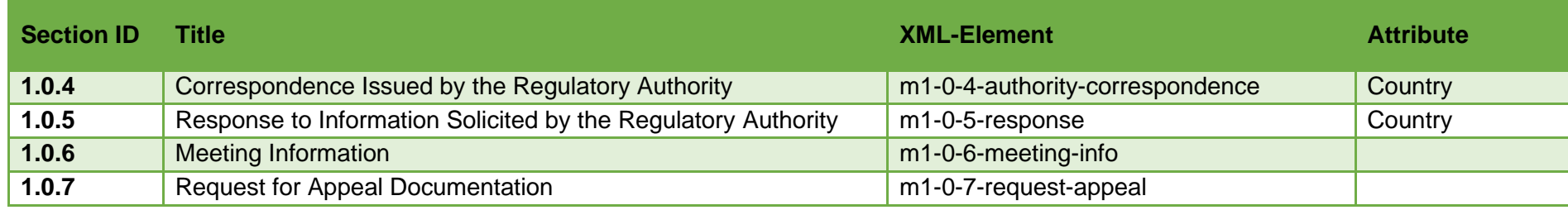

## **Tableau 3 Heading Elements 1.2 – Administrative Information**

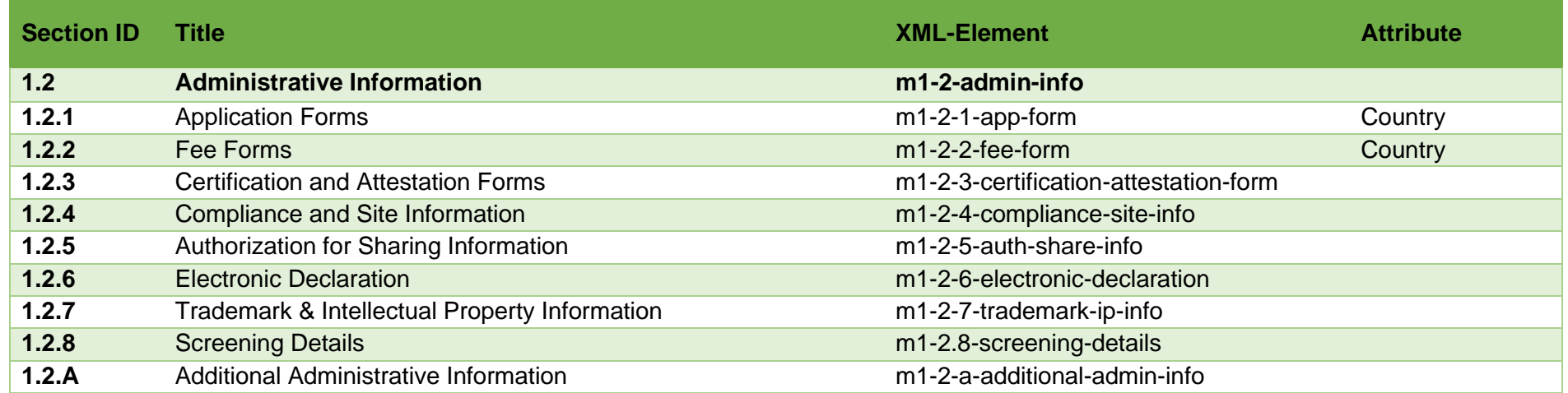

## **Tableau 4 Heading Element 1.3 – Product Information**

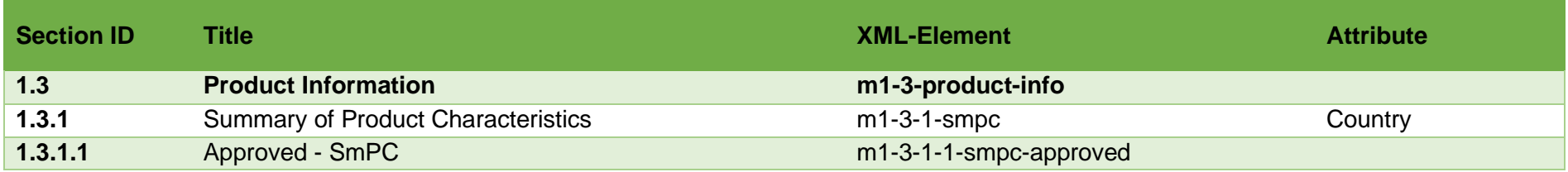

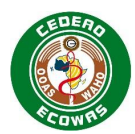

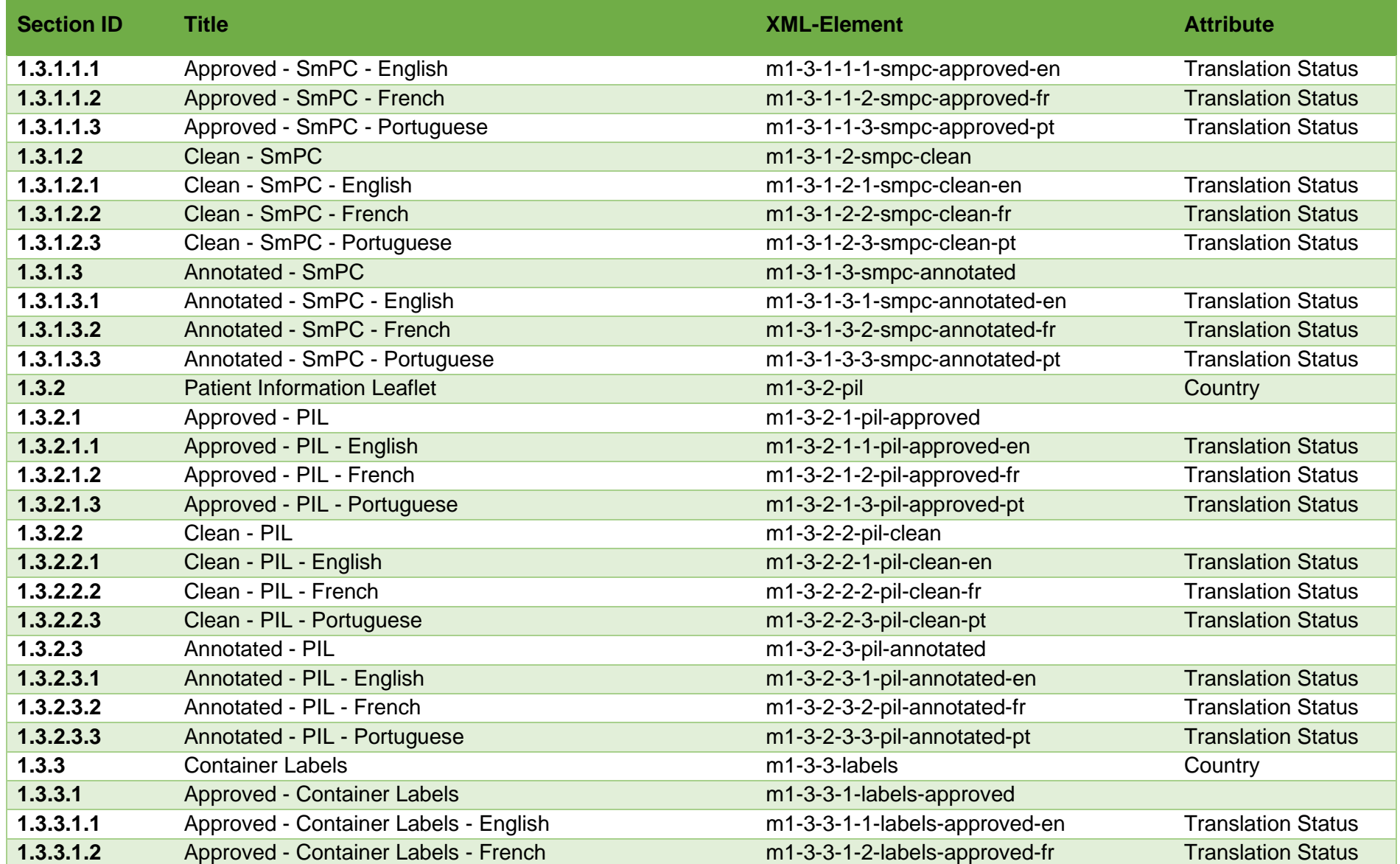

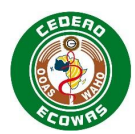

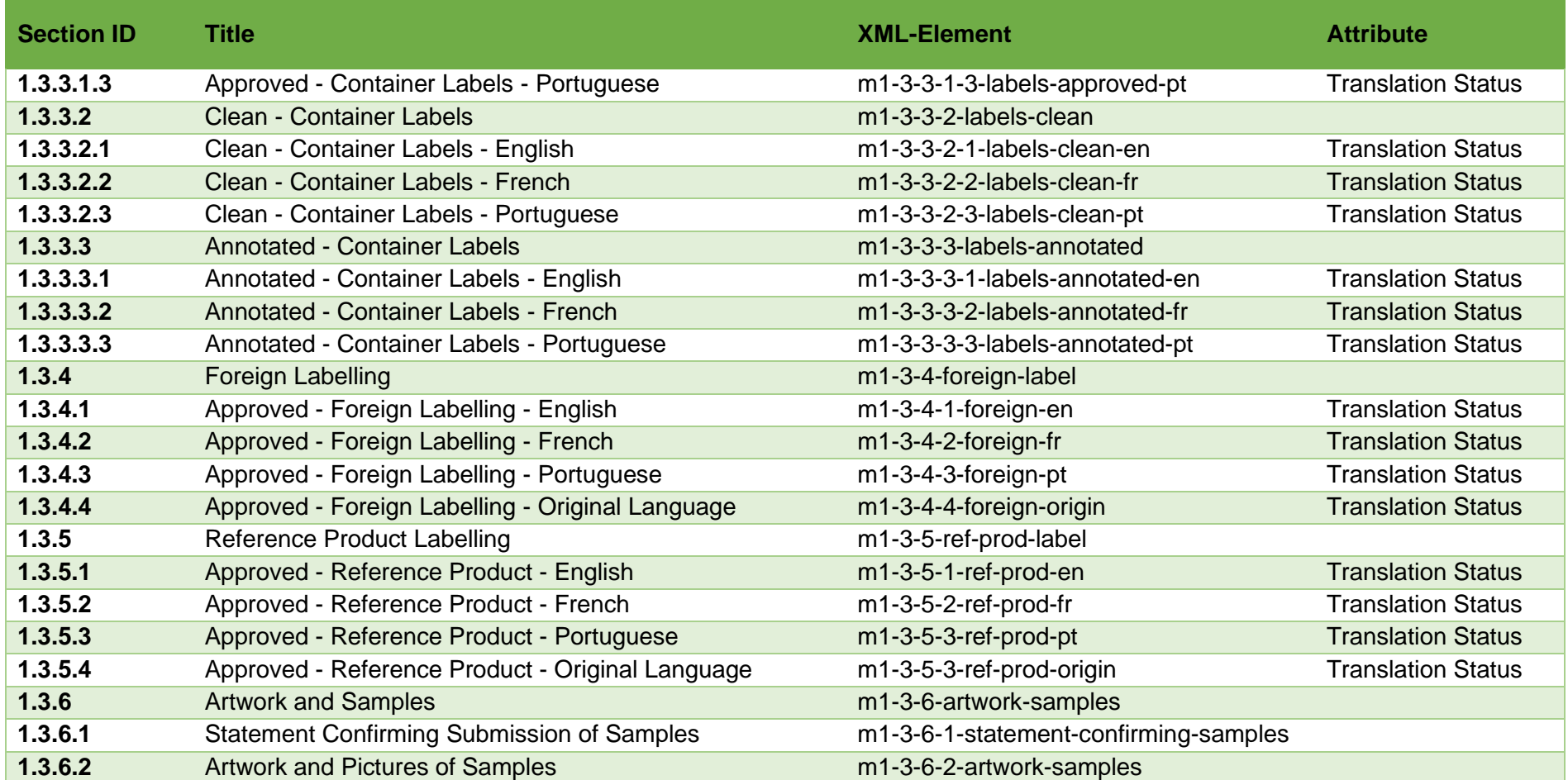

## **Tableau 5 Heading Elements 1.4 – Information about the Experts**

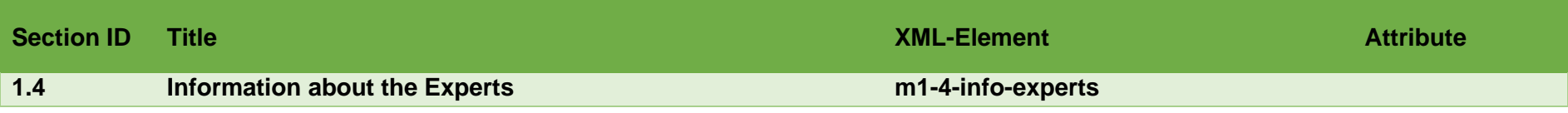

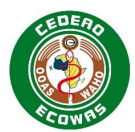

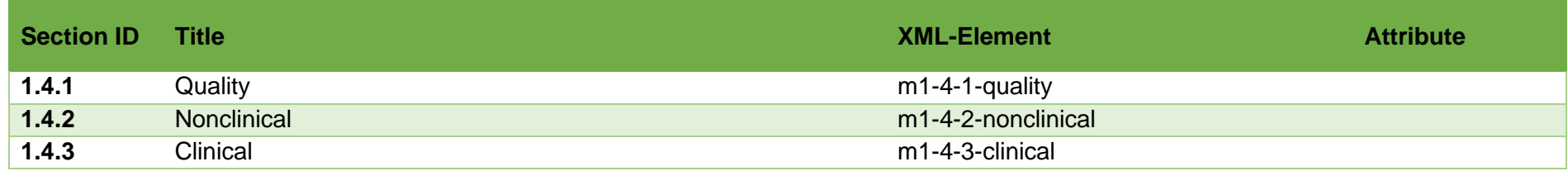

## **Tableau 6 Heading Elements 1.5 – Environmental Risk Assessment**

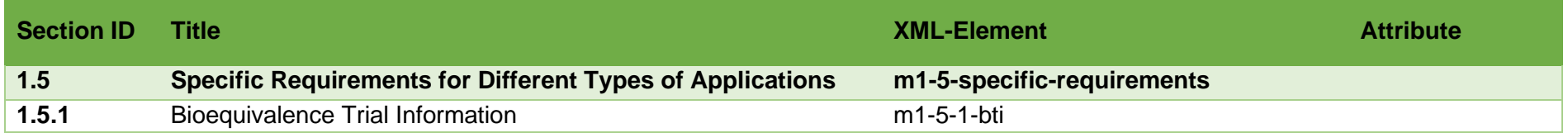

## **Tableau 7 Heading Elements 1.6 – Environmental Risk Assessment**

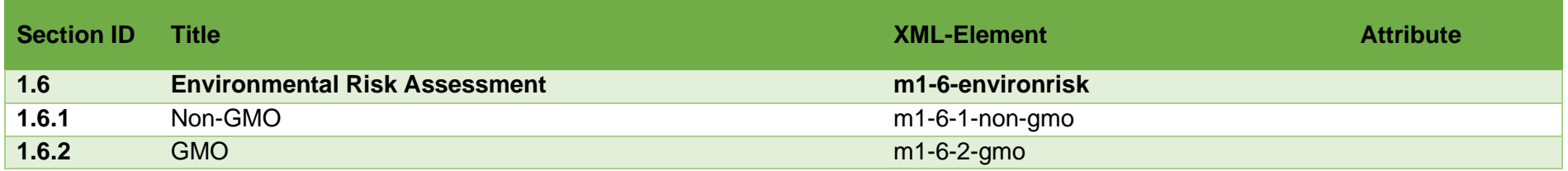

## **Tableau 8 Heading Elements 1.7 – Good Manufacturing Practice**

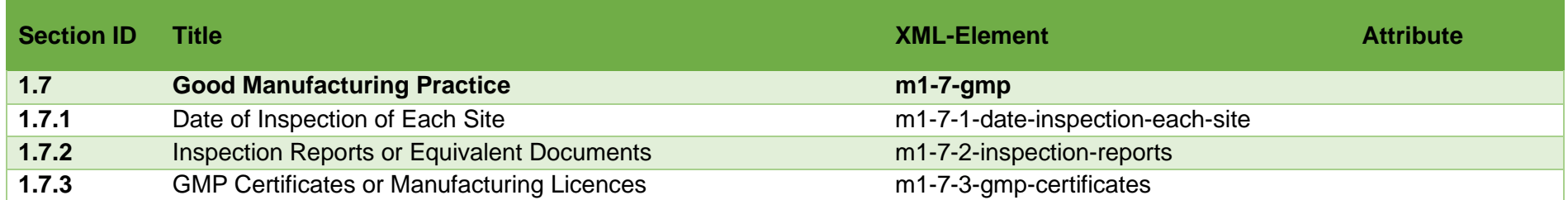

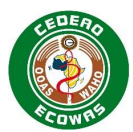

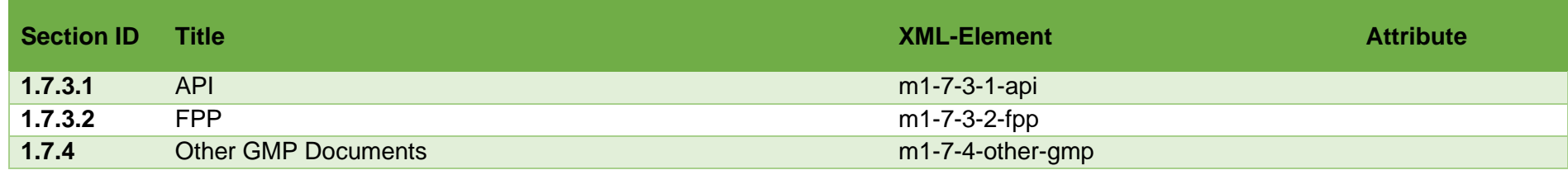

## **Tableau 9 Heading Elements 1.8 – Information Relating to Pharmacovigilance**

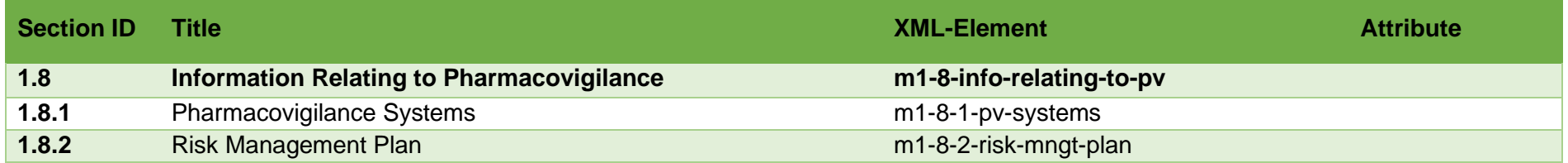

## **Tableau 10 Heading Elements 1.9 – Individual Patient Data – Statement of Availability**

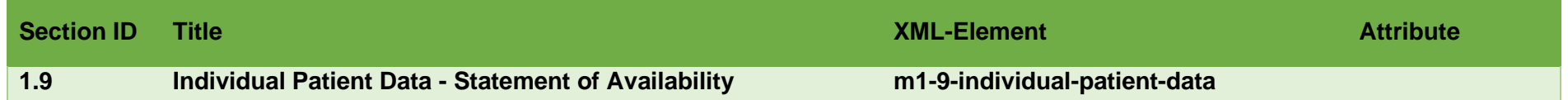

## **Tableau 11 Heading Elements 1.10 – Foreign Regulatory Information**

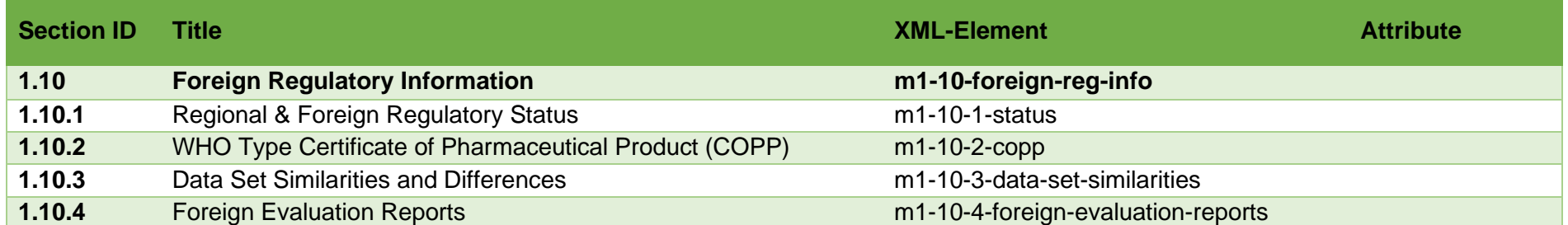

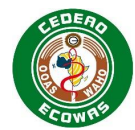

## **Tableau 12 Heading Elements 1.A – Additional Data**

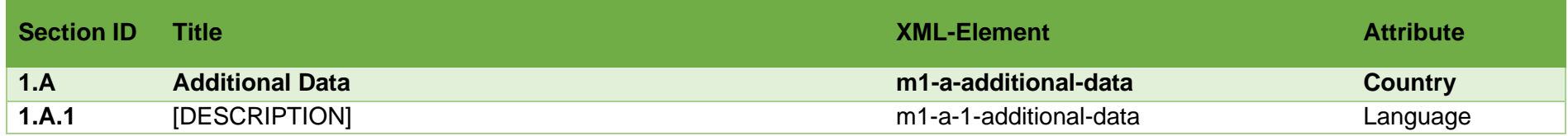

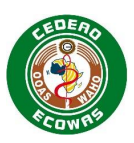

## **4.4.2. Leaf Element**

Les leaf elements fournissent le contenu de chaque élément de rubrique.

Ces éléments contiennent, le title element ainsi que plusieurs autres attributs, tous basés sur la définition de ICH eCTD fournie dans l' [Electronic Common Technical Document](http://estri.ich.org/eCTD/index.htm)  [Specification \(Version 3.2.2\).](http://estri.ich.org/eCTD/index.htm)

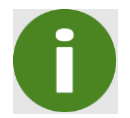

Notez que la structure et les informations associées à un Leaf doivent être créées automatiquement par le Logiciel eCTD.

```
<m3-2-s-1-2-structure>
\leqleaf
  ID="Nba62a4e215fb40479b4151fa38bd80ad" 
  operation="replace" 
  xlink:href="m3/32-body-data/32s-drug-sub/olive-abc/32s1-gen-info/structure.pdf" 
  checksum="14f0984f1116ac9d4fe43d31c7fee14f" 
  checksum-type="MD5" 
  xml:lang="en"
  modified-file="../0000/index.xml#Nba62a4e215fb40479b4151fa38bd80ad">
  <title>Structure</title>
</leaf>
</m3-2-s-1-2-structure>
```
Note de bas de page : Les sauts de ligne dans l'exemple ci-dessus ont été créés ici pour rendre l'affichage des attributs plus convivial et ne seront probablement pas présents dans le fichier XML réel.

## **Figure 28 Explication de Leaf Element**

Chaque Leaf element contient les attributs suivants, le cas échéant :

- **ID** L'attribut ID est destiné à être une référence unique dans la Submission qui peut être utilisée pour référencer l'élément à partir d'un autre élément dans le document XML.
- **Operation** ––Indique l'action en cours, par exemple Nouveau, Remplacer, Supprimer ou Ajouter
- **xlink:href** Fournit la référence (chemin d'accès) au fichier de contenu réel Doit être relatif au dossier de demande.
- **Checksum**–La valeur de la somme de contrôle pour le fichier d'origine en cours de soumission. Une somme de contrôle est une séquence de chiffres et de lettres utilisée pour vérifier la validité des données. Si nous connaissons la somme de contrôle du fichier d'origine, nous pouvons utiliser un utilitaire de somme de contrôle pour confirmer que la copie reçue et évaluée est identique.
- **Checksum Type -** L'algorithme de somme de contrôle utilisé**.**
- **Language -** La langue du contenu référencé. Certaines sections auront des exigences linguistiques spécifiques selon le pays. Si cela est laissé vide ou absent de la définition du Leaf, la langue par défaut sera l'anglais puisque l'anglais est la langue internationale acceptée du module 2-5 de l'ICH eCTD. Cet attribut a été inclus dans les exigences de ECOWAS Leaf pour permettre la validation de la langue en fonction du pays sélectionné. La langue doit être incluse dans tous les modules 1 Leaves d'une demande CEDEAO. Si

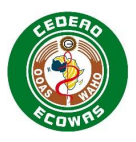

le champ n'est pas renseigné pour tout Module 1 Leaf, il s'en suivra un avertissement de validation.

- **Modified File** Fournit l'emplacement du Leaf qui est en cours de modification (c'està-dire remplacé, ajouté ou supprimé) par Leaf element**.** L'attribut de fichier-modifié s'oriente vers le fichier "index.xml" et l'Identifiant Leaf du Leaf qui est en train d'être modifié.
- **Title** Un nom pratique pour le fichier référencé par le Leaf**.** C'est la seule chose que l'évaluateur verra et il devra être descriptif et distinctif, en particulier dans les sections où plusieurs Leaf elements sont soumis.

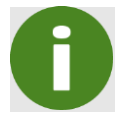

**Operation** – Ajouter ne doit être utilisé qu'en lien avec Study Tagging Files**.**

## **4.4.3. Attributs des éléments**

Tel que défini dans la colonne du tableau d'attribut de Heading Element, il existe des sections spécifiques où des informations d'attribut supplémentaires devront être fournies pour identifier :

- Pays utilisé pour différencier le contenu lorsque Application est soumise dans plusieurs pays ;
- Langue utilisée pour identifier la langue du contenu fourni. Spécifiquement pour permettre la validation des exigences linguistiques spécifiques pour les pays.
- Etat de la traduction indique si le contenu fourni est l'original ou une copie traduite.

De plus, il existe des exigences linguistiques dans certaines sections pour Leaf Element.

## *4.4.3.1. Country*

Le code de pays ISO à 2 lettres doit être utilisé pour l'attribut de pays. Pour des données communes à plusieurs pays dans une Reliance Procedure ou quand il est adressé à ECOWAS en général dans une Centralised Procedure, le code régional non officiel à 2 lettres « wa » doit être utilisé.

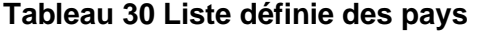

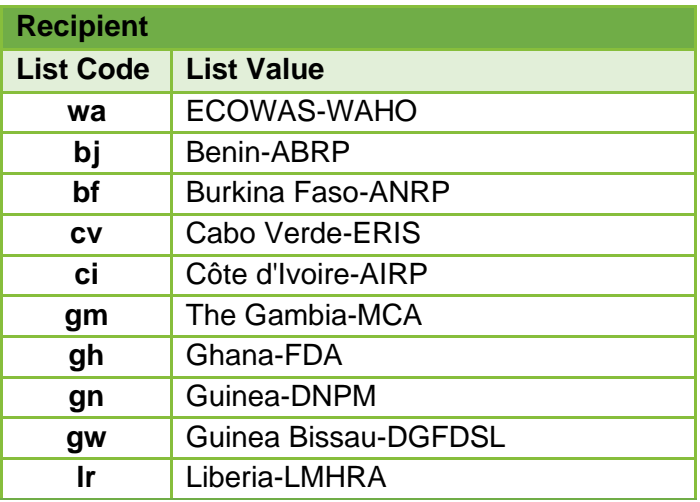

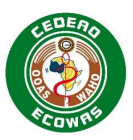

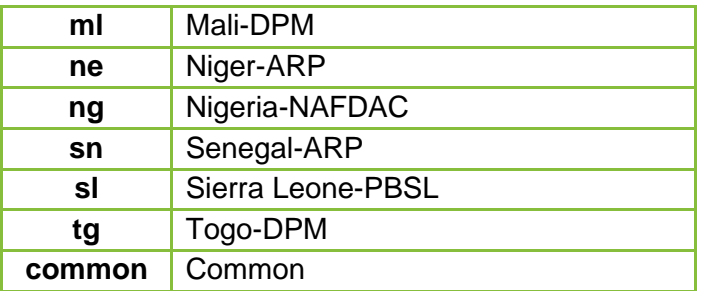

## *4.4.3.2. Translation Status*

Le statut des traductions indique si le document est l'original ou une copie traduite. Il s'avère nécessaire de comprendre cela en cas de conflits d'interprétation.

#### **Tableau 13 Liste des statuts de traduction définis**

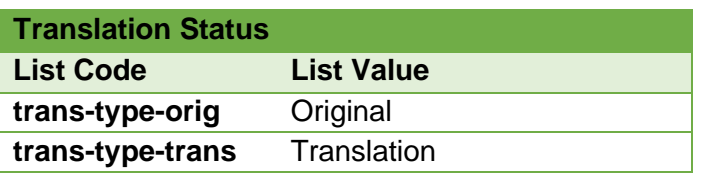

#### *4.4.3.3. Language*

La langue peut être appliquée à Leaf element dans toutes les sections, elle ne se limite pas au module 1 de ECOWAS.

Le code de langue ISO à 2 lettres doit être utilisé pour l'attribut de langue. Seules les langues officielles de ECOWAS sont validées. L'attribut de la langue doit être utilisé lorsqu'une langue est requise ou dans les cas où des traductions sont effectuées, l'attribut de langue Leaf aidera à différencier le contenu pour les évaluateurs.

Dans les cas où une copie originale est fournie et ne se trouve dans aucune des langues de ECOWAS, par exemple, sections 1.3.4.4 et 1.3.5.4, veuillez indiquer la langue dans le titre Leaf ainsi que l'attribut de langue.

Si l'attribut de langue est laissé vide ou est absent dans un Leaf, la langue par défaut du contenu est l'Anglais. Pour les sections qui nécessitent une autre langue, cela entraînera une erreur de validation.

#### **Tableau 32 Liste définie des langues de ECOWAS**

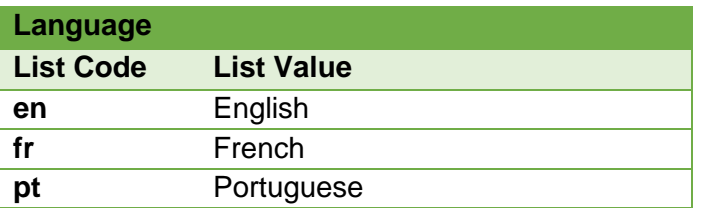

## **4.4.4. Extensions de Noeuds**

Les extensions de nœuds sont des structures de rubriques supplémentaires au-delà de celles définies par les spécifications, généralement assimilées à un sous-dossier supplémentaire dans une section définie et constituent un moyen par lequel des informations supplémentaires sont fournies dans Sequence.

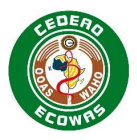

L'extension de nœud doit être visualisée comme une rubrique supplémentaire dans la structure CTD et doit être affichée lors de la visualisation du réseau dorsal XML.

Les extensions de nœud ne doivent pas être modifiées au cours du cycle de vie une fois établies. Notez que les changements dans les titres associés aux extensions de nœud constitueraient une modification et doivent être évités pour esquiver les problèmes de validation.

#### **Règles générales d'utilisation des extensions de nœuds :**

• Utilisez uniquement les extensions de nœud au niveau le plus bas de la structure de eCTD.

*Exemple : vous pouvez utiliser une extension de nœud au niveau 5.3.5.1 mais pas au niveau 5.3.*

• Utilisez des extensions de nœud pour compiler des documents composés de plusieurs Leaf elements.

*Exemple - une étude clinique composée de fichiers séparés pour le synopsis, le corps principal et les annexes individuelles doit être regroupée sous une extension de nœud avec l'identifiant de l'étude comme attribut de titre.*

• Imbriquer les extensions de nœud, mais s'assurer que la première extension de nœud soit au niveau le plus bas dans la structure de eCTD.

*Exemple - une extension de nœud peut être ajoutée dans le module 5.3.7 pour regrouper les fichiers ayant l'identifiant de l'étude comme attribut de titre. D'autres extensions de nœuds peuvent être ajoutées en tant que dérivés du nœud de l'identifiant de l'étude, en séparant les formulaires de rapport de cas (FRC), s'ils sont soumis, des listes individuelles de patients.*

- Produire des Title elements courts, précis et informatifs. Ne répétez pas les informations déjà classées par élément de rubrique.
- Placez les informations d'identification/distinction les plus importantes au début afin que de ne pas avoir à défiler jusqu'à la fin du titre.
- Vous pouvez répéter l'extension de nœud facultative et les Leaf elements comme requis. La DTD garantira que l'attribut de somme de contrôle type contient soit "MD5" ou "md5".

Vous pouvez utiliser les node-extension elements:

- pour définir des structures au-delà des heading elements;
- partout où un leaf element est autorisé dans la DTD;
- pour organiser plusieurs fichiers nécessaires sous une rubrique normale de eCTD. *Exemple - études non-cliniques avec plusieurs fichiers fournis en 4.2 Exemple - présentation complexe des données dans les sections de 3.2.S.4.2/3 et 3.2.P.5.2/3. sur les procédures d'analyse et la validation des procédures d'analyse.*

Vous devez utiliser les node-extension elements:

Pour toutes les études cliniques et le contenu fourni en 5.3

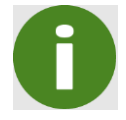

Notez que si les extensions de nœuds ne sont pas utilisées pour les études cliniques, une erreur apparaîtra lors de la validation.

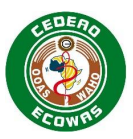

N'utilisez pas les node-extension elements:

- si ICH-specified sub-headings existent déjà. *Exemple - n'utilisez pas les éléments suivants comme extensions de nœuds :*
	- *indication*
	- *excipient*
	- *manufacturer*
	- *drug substance*
	- *drug product.*
- si ce n'est le niveau le plus bas de la Structure de eCTD

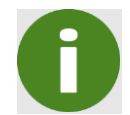

Notez que si des extensions de nœud sont utilisées où des sous-titres ICH existent déjà ou à un niveau qui n'est pas le niveau le plus bas, une erreur apparaitra dans la validation.

La structure extension-nœud est conforme aux [ICH eCTD specifications](http://estri.ich.org/eCTD/index.htm) générales, mais ce n'est pas une autorisation générale pour utiliser les structures n'importe où ou sans contrepartie. Vous pouvez envoyer un courriel à [eCTD@wahooas.org](mailto:eCTD@wahooas.org) pour des conseils s'il s'agit d'une nouvelle utilisation.

Le node-extension element facultatif contient un seul et obligatoire Title element, suivi d'au moins d'un Leaf element, et peut être suivi d'une autre node-extension element facultative.

## **4.4.5. Regional Information 2.3.R / 3.2.R**

La structure générale de Regional Information est la suivante :

- R Regional Information
- R.1 Production Documentation
- R.1.1 Executed Production Documents
- R.1.2 Master Production Documents
- R.2 Analytical Procedures and Validation Information
- R.3 Medical Devices
- R.4 Materials of Human and/or Animal Origin
- R.A Additional Regional Information

## *4.4.5.1. 2.3.R Regional Information Summary*

2.3.R.1 et 2.3.R.2 sont détaillés dans le modèle QOS. Le cas échéant, un document séparé doit être fourni avec ces sections lors de la soumission du QIS. En outre, des documents séparés peuvent être fournis, le cas échéant, énumérant les dispositifs médicaux visés au point 3.2.R.3 et une déclaration concernant les produits contenant ou utilisant des matières d'origine humaine et/ou animale au point 3.2.R.4. Des documents distincts rendront la gestion du cycle de vie des composantes plus indépendante.

Toute Additional Regional Information requise ou demandée par chacun des membres des NMRAs doit être listée dans un document fourni sous 2.R.A.

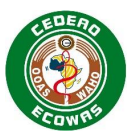

Tous les fichiers appropriés peuvent être placés directement sous 2.3 Regional Informations en tant que Leaves avec le numéro de structure et le titre appropriés appliqués. Le QOS et le QIS doivent tous deux être étiquetés avec le numéro de structure 2.3.

## *4.4.5.2. 3.2.R Regional Information*

Les Leaf elements dans la rubrique 3.2.R Regional Information doivent être fournis en utilisant des extensions de nœuds. Les fichiers PDF ne sont pas autorisés en tant que leaf elements directement sous la rubrique 3.2.R Regional Information. Les titres acceptables des node extensions sont ceux énumérés ci-dessus. Les numéros de structure doivent être inclus dans les titres et doivent être complets, par exemple, 3.2.R.1.1 Executed Production Documents.

Toute Information régionale supplémentaire requise ou demandée de façon individuelle par les membres des NMRAs doit être fournie en tant que des Leaves dans 3.2.R.A Additional Regional Information node extension. Chaque document doit être fourni séparément et doit avoir un Leaf Title identifiant clairement le contenu et le pays pour lequel il est requis.

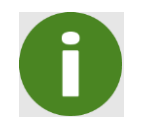

Un Warning sera signalé si la dénomination du titre n'est pas respectée.

La nomenclature exacte des titres des nodes extensions doit être utilisée lorsque la ou les node extension(s) sont créées pour la première fois sous cette rubrique.

Si new ou replaces leaves sont fournies dans des node extensions déjà existantes dans la rubrique 3.2.R Regional Information, les feuilles doivent être fournies sous les node extensions existants, même si elles ne suivent pas la nomenclature exacte du titre de node extension indiquée ci-dessus. Les Warnings générés au cours de la validation peuvent être ignorés, par exemple en les expliquant rapidement dans la Cover Letter.

## **4.5. Opérations du cycle de vie**

Les quatre opérations de cycle de vie suivantes sont définies sous les ICH eCTD [specification:](http://estri.ich.org/eCTD/eCTD_Specification_v3_2_2.pdf)

- New
- Replace
- Delete
- Append

Nous vous encourageons à :

- Utiliser Nouveau, Remplacer et Supprimer.
- N'utilisez l'action « Ajouter » que dans le cadre de Study Tagging Files (STF) tel que défini par l' [.ICH eCTD Backbone File Specification for Study Tagging Files.](http://estri.ich.org/STF/index.htm) Si vous utilisez « Ajouter » à d'autres fins, vous recevrez une erreur de validation.

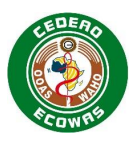

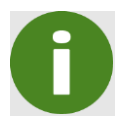

Notez que toute utilisation non autorisée de l'action « ajouter » entraînera le rejet de la Sequence.

## **4.5.1. Opérations spécifiques du cycle de vie pour ECOWAS**

Les nœuds ayant des opérations de cycle de vie spécifiques mandatés pour un ECOWAS eCTD sont résumés dans le Tableau 33 Nœuds avec des opérations de cycle de vie spécifiques. Le respect de ces exigences spécifiques sera validé.

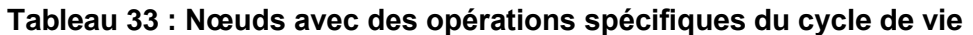

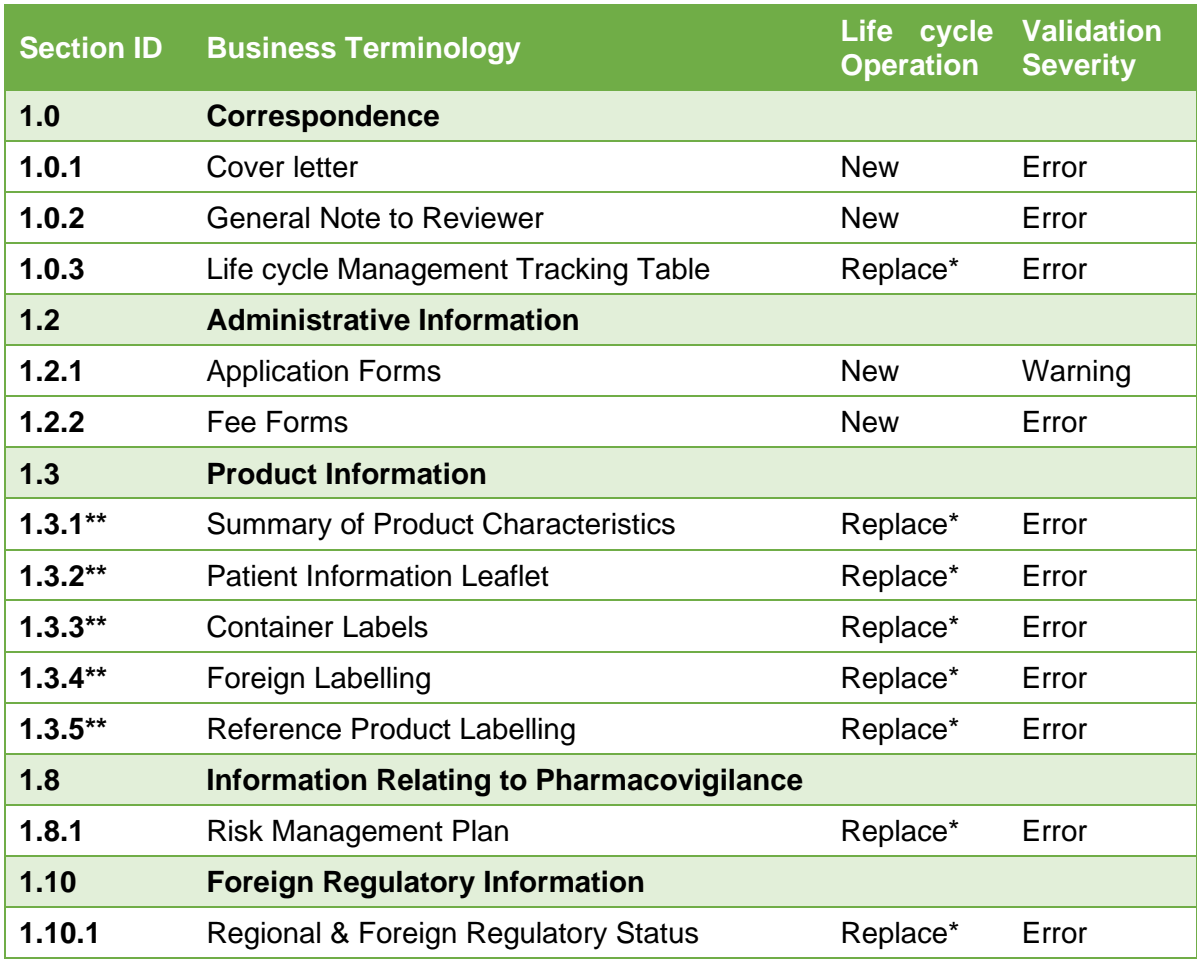

\*La première fois que nous recevons un document dans ces sections, l'opération doit être « Nouveau ». Une fois qu'un document a été fourni, le contenu doit être remplacé dans toutes les futures Sequences.

\*\*S'applique à tous les sous-nœuds avec du contenu, par exemple, approuvé, propre, annoté, anglais, français et portugais.

Le tableau de suivi et le statut réglementaire international doivent tous deux être présentés sous forme tabulaire et donner un aperçu du contenu. Les mises à jour des deux doivent remplacer le tableau fourni dans la précédente Sequence.

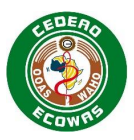

Pour les nouvelles Applications, les Informations sur le produit doivent être placées dans la section approuvée. Les titres de Leaf doivent clairement indiquer qu'il s'agit de l'information sur le produit proposé. Une fois approuvé, le contenu proposé doit être remplacé par le contenu approuvé et le titre de Leaf doit être mis à jour pour indiquer l'approbation et la date d'approbation.

Une fois les informations sur le produit approuvées, toute proposition de modification doit être soumise dans la section « Nettoyer » et une copie annotée des propositions doit être placée dans la section annotée.

## **4.5.2. Opérations du cycle de vie d'un retrait**

Il existe deux types de retraits :

- **Retrait de l'Application -** Le retrait de l'ensemble de l'application du produit.
- **Retrait d'une Submission-** Le retrait d'une simple Submission encore en cours d'évaluation. L'Application du produit doit rester enregistrée.

## *4.5.2.1. Retrait de l'Application*

Lors du retrait d'un historique complet du cycle de vie d'un produit, les attributs suivants doivent être appliqués dans envelope element :

- le Type de Submission doit être défini sur " Retrait de Application ".
- Le type de Sequence doit être défini sur « Initial ».
- la Description de Sequence doit être définie sur " Retrait de Produit ".
- le Retrait de l' Application doit être considéré comme une nouvelle Submission, par conséquent, la Sequence et la Sequence connexe doivent être définies sur la prochaine Sequence disponible.

Les règles de cycle de vie suivantes doivent être appliquées :

- Une lettre de soumission doit être incluse comme « Nouveau » et doit inclure le motif de retrait du produit.
- Aucun contenu ou cycle de vie supplémentaire n'est requis.

## *4.5.2.2. Retrait de Submission*

Lors du retrait d'une Submission, les attributs suivants doivent être appliqués dans enveloppe element :

- le Submission Type doit être cohérent avec le Type défini dans Related Sequence .
- Le Sequence Type doit être défini sur « Submission Withdrawal » .
- La Sequence Description doit être définie sur " Withdrawal of… » et mentionner le détail de la Submission qui a été indiqué dans la description de Related Sequence.
- Le retrait de Submission est une nouvelle Sequence dans la Submission encore en cours d'évaluation, donc la Sequence connexe doit être réglée sur la Sequence "Initiale" de Submission.

Les règles de cycle de vie suivantes doivent être appliquées :

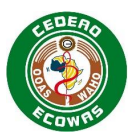

- La lettre de soumission doit être le seul document soumis en tant que Nouveau ;
- Le Contenu qui a été remplacé par la Submission doit être réinitialisé en faisant référence au document qui a été précédemment référencé dans la précédente Sequence en utilisant l'opération de remplacement. Le document ne doit PAS être fourni à nouveau ;
- Le contenu qui a été ajouté en tant que Nouveau dans la Submission doit être supprimé à l'aide de l'opération Supprimer ;
- Si le groupe de travail a été créé dans la première Sequence … voir la section cidessous sur la façon d'aborder la réactivation de ces activités. NE supprimez aucun contenu appartenant aux autres Submissions à l'aide de l'opération Supprimer.

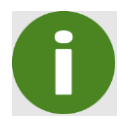

Quand la Description Sequence est définie sur Retrait, les règles de validation garantissant que les documents pour le Type de Submission sont inclus sont suspendues.

## *4.5.2.3. Submission Withdrawals et Groupe de travail*

Si le groupe de travail a été créé et que d'autres Submissions ont été inclus dans la Sequence initiale soumise à l'origine, ces Submissions devront être extraites du groupe de Submission des Submissions retirées.

Le Groupe de Travail signifie également que les résultats de chaque évaluation de Submission doivent être les mêmes. C'est pourquoi des combinaisons des types de Submission majeure ne sont pas autorisées car la probabilité qu'il y ait des résultats différents est plus élevée dans les plus complexes Types de Submission.

Si un retrait d'une Submission est effectué, il apparaîtra techniquement comme un retrait de toutes les Submissions combinées dans la Sequence initiale de Submission .

Dans la Sequence de Retrait de Submission, le contenu lié aux autres Submissions qui n'est pas retiré ne doit PAS être remplacé ou supprimé.

Au lieu de cela, et en plus de la Sequence de retrait de Submission, une seconde Sequence doit être soumise en tant que nouvelle Submission initiale dans laquelle tout le contenu actuel des Submissions non retirées est référencé à nouveau à l'aide de l'opération Remplacer. Les documents ne doivent PAS être fournis à nouveau, mais uniquement référencés à nouveau en réutilisant le contenu. Pour plus d'informations sur la réutilisation du contenu, veuillez consulter la section 3.7 Réutilisation des fichiers.

## **4.5.3. Opérations du cycle de vie pour les Submissions rejetées**

Si une Submission a été soumise seule sans groupe de travail, aucune autre action n'est requise si une Submission est rejetée. Un outil d'évaluation de Submission doit être capable d'afficher le contenu tout en éliminant le contenu et les modifications introduites dans les Submissions rejetées.

#### *4.5.3.1. Rejected Submissions et Groupe de travail*

Si une Submission est rejetée, il apparaîtra techniquement comme un rejet de toutes les Submissions combinées dans la Sequence initiale de Submission si le groupe de travail a été utilisé.

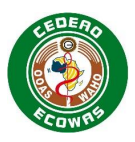

Une Sequence supplémentaire doit être soumise en tant que nouvelle Submission initiale dans laquelle tout le contenu actuel des Submissions non rejetées est à nouveau référencé à l'aide de l'opération Remplacer. Les documents ne doivent PAS être fournis à nouveau, mais uniquement référencés à nouveau en réutilisant le contenu. Pour plus d'informations sur la réutilisation du contenu, veuillez consulter la section 3.7 Réutilisation des fichiers.

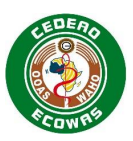

## **4.6. Fichiers et dossiers**

## **4.6.1. Nomenclature des fichiers et des dossiers**

La nomenclature des fichiers de contenu ne font pas partie des critères de validation de ECOWAS eCTD.

Vous pouvez utiliser des fichiers soumis dans d'autres régions sans les renommer, mais :

- S'assurer que tout le contenu est référencé par les fichiers XML appropriés pour une navigation efficace ;
- Fournir des titres de Leaf mais assez informatifs pour aider les examinateurs ;
- S'assurer que la construction de base de eCTD est maintenue ;
- Se conformer aux règles basiques IHC eCTD pour les noms de dossiers et de fichiers :
	- – utilisez uniquement des caractères alphanumériques minuscules par exemple a-z & 0-9 ;
	- Ne pas utiliser d'espaces ;
	- Ne pas utiliser de caractères spéciaux autres que le tiret "-" ;
- Respecter les nomenclatures telles que décrites dans le Tableau 34 Matrice minimum des Nomenclatures.

Vous pouvez également utiliser la nomenclature définie pour la solution temporaire eSubmission, cependant, veuillez noter qu'il est prévu de supprimer progressivement ces spécifications au fil du temps et qu'une fois éliminées, aucune nomenclature ne sera mise à jour ou fournie davantage.

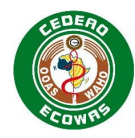

## **Tableau 34 Matrice des Nomenclatures minimales**

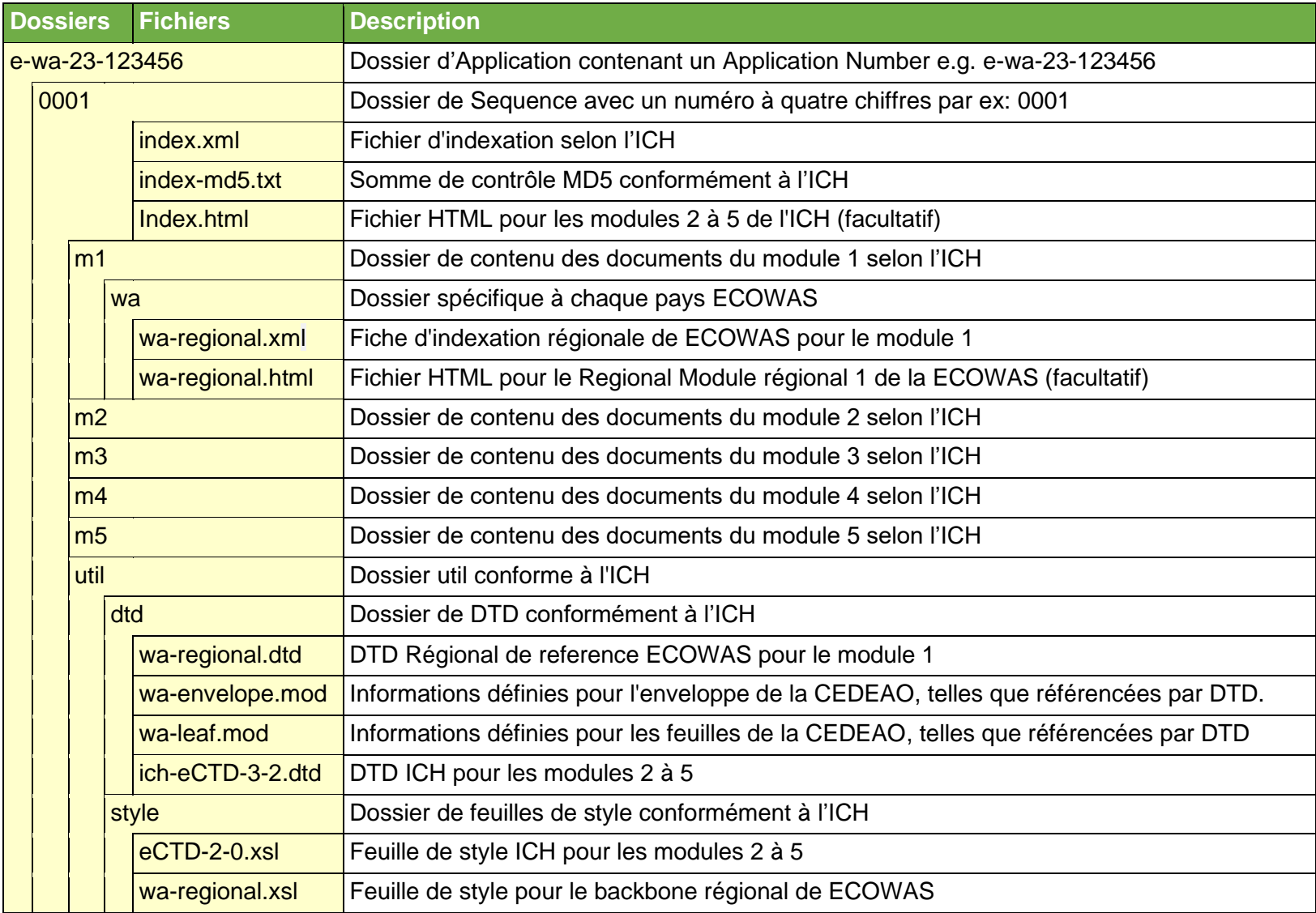

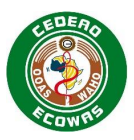

## **4.6.2. Nom de dossier et de fichier - Longueur du chemin d'accès**

S'assurer que la longueur totale du chemin d'accès au dossier et au nom de fichier, en commençant par le nombre de Sequence, ne dépasse pas 180 caractères, pour n'importe quel fichier dans n'importe quel module.

Nous reconnaissons que cela est inférieur à la longueur totale du chemin indiquée dans les spécifications ICH, mais conforme ou plus ample que les autres régions eCTD.

## **4.6.3. Working Documents**

Pour chaque Sequence soumise, un dossier de Working Documents correspondants doit également être soumis – « 0001-workingdocuments ». Un rapport de validation doit être soumis avec chaque séquence. Le rapport de validation peut être fourni dans n'importe quel format mais doit être nommé validation-report.\* e deve ser colocado diretamente na pasta Working Documents.

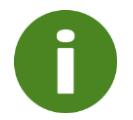

L'existence du Validation Report dans le dossier Working Documents est validée et provoquera une erreur et un rejet s'il n'est pas fourni.

Pour plus d'informations sur le contenu attendu dans le dossier des Documents de Travail, veuillez-vous référer aux directives nationales.

## **4.6.4. Documents sources**

Les documents sources (MS Word ou Rich Text Format) pour les informations sur les produits fournies en 1.3.1, 1.3.2 et 1.3.3 doivent être soumis avec des fichiers PDF dans les sections appropriées du Module 1 en utilisant l'opération de cycle de vie Nouveau ou Remplacer. Les liens hypertextes doivent être placés dans les PDF des LIP. Aucun lien hypertexte n'est requis dans les fichiers Word.

#### **Exigences relatives aux fichiers sources**

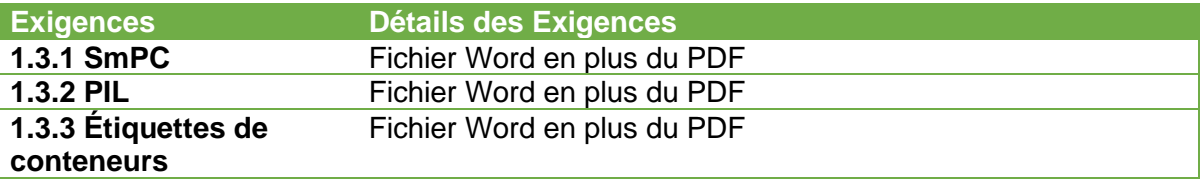

Les documents sources pour 2.3 doivent être fournis pour le QOS/QIS, aucun fichier PDF n'est requis. Les documents sources ne sont pas requis pour les résumés 2.3.A ou 2.3.R :

Si le contenu est fourni dans les sections 3.2.A et/ou 3.2.R, un bref résumé peut être fourni dans un seul document pour chaque section de la section 2.3 et étiqueté respectivement comme 2.3.A Annexes et 2.3.R Informations régionales. Veuillez consulter le Guide du CTD pour plus d'informations sur les attentes en matière de contenu de l'information régionale 2.3.R/3.2.R.

#### **Exigences relatives aux fichiers sources**

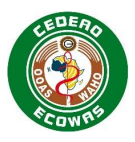

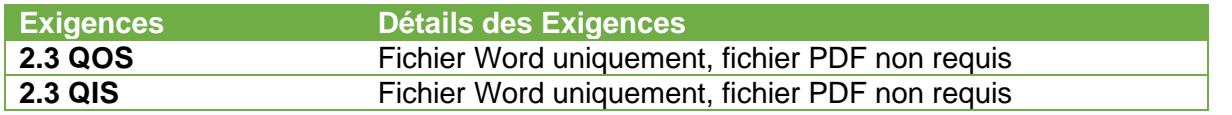

# **5. Outils de préparation de l'eCTD**

## **5.1. Informations générales sur les solutions**

ECOWAS n'impose ni ne recommande aucun logiciel particulier pour préparer une Submission de l'eCTD. L'eCTD est une norme internationale et toute solution capable de produire un eCTD valide sera en mesure de fournir une Application compatible à toute solution que ECOWAS Authority a choisi d'utiliser pour l'évaluation.

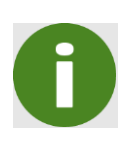

Il est important de noter que l'outil d'évaluation utilisé par une Authority ne doit en aucun cas influencer la solution choisie par un Soumissionnaire ou Demandeur. Tout eCTD créé par n'importe quel Outil eCTD conforme aux exigences de ECOWAS fonctionnera avec n'importe quelle solution d'évaluation eCTD également conforme aux conditions de ECOWAS. Attention aux fournisseurs de solutions qui prétendent le contraire.

Nous vous recommandons, en tant que Demandeur ou soumissionnaire, de :

- Préparer l'eCTD à l'aide d'un outil commercial authentifié de préparation eCTD. Il existe une grande variété d'options disponibles, à la fois en termes de fournisseurs multiples et d'approches, par exemple :
	- Logiciel installé ;
	- Logiciel en tant que service ;
	- Fournisseurs de services ;
	- Coût et niveau de fonctionnalité.
- Trouver une solution qui safisfait aux exigences actuelles et continues de ECOWAS eCTD ET qui répond aux besoins globaux de votre entreprise.
- Valider les Sequences préparées en utilisant un outil commercial authentifié de validation eCTD.

Les outils de validation eCTD ne sont pas de simples vérificateurs ou analyseurs XML, ils évaluent le contenu technique de la Sequence pour l'eCTD Application. Nous vous recommandons d'utiliser un outil de validation qui :

- Prend en charge la vérification actuelle et continue des exigences de ECOWAS eCTD;
- Minimise la possibilité d'erreurs de validation technique qui peuvent entraîner des retards dans le processus réglementaire global.

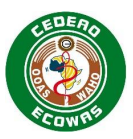

## **5.2. Processus de sélection des solutions**

ECOWAS encourage les entreprises à se soumettre à un processus de sélection approprié dans lequel les besoins généraux de leur l'entreprise sont documentés sous forme d'exigences des utilisateurs.

Un exemple d'ensemble d'exigences des utilisateurs a été mis en ligne sur le site Web de ECOWAS via le lien ci-dessous. Il s'agit d'une liste complète d'exigences et les entreprises doivent les examiner et donner la priorité aux fonctionnalités qui seraient importantes ou essentielles pour leurs besoins commerciaux. Les éléments non jugés nécessaires doivent être supprimés de leurs exigences utilisateur personnalisées. Notez que plus les exigences de vos utilisateurs sont nombreuses, plus les solutions seront probablement coûteuses.

## [ECOWAS eCTD \(waho-essmed.org/eCTD\)](https://waho-essmed.org/eCTD)

Veuillez noter que la solution sélectionnée peut figurer dans le cadre des futurs audits de l'entreprise par les autorités, car elle jouera un rôle clé dans la sécurité des données et l'intégrité du contenu soumis. Assurez-vous que la mise en œuvre est documentée et validée conformément aux pratiques normales de gestion de la qualité.

## **5.3. Informations sur la solution spécifique**

Une liste d'outils de préparation et de validation eCTD peut être trouvée sur le site web de la CEDEAO au lien ci-dessous. La CEDEAO ne mandate ni ne recommande aucune des solutions listées sur le site web et n'a pas confirmé de manière indépendante la capacité des solutions à se conformer aux exigences de la CEDEAO. Il appartient au demandeur de s'assurer qu'il sélectionne une solution qui peut prouver qu'elle est capable de créer et de valider un eCTD conformément aux exigences de la CEDEAO. La liste est fournie à titre de simple courtoisie mais n'est en aucun cas exhaustive.

## [ECOWAS eCTD \(waho-essmed.org/eCTD\)](https://waho-essmed.org/eCTD)

Les fournisseurs qui souhaitent ajouter leurs solutions à cette liste doivent contacter la CEDEAO par e-mail à l'adresse [eCTD@wahooas.org](mailto:eCTD@wahooas.org) et fournir les informations suivantes :

- Nom de l'entreprise tel qu'il devrait être mentionné
- URL pour le lien vers le site web de votre entreprise
- Type de solution que vous fournissez, par exemple, outil de préparation ou outil de validation eCTD
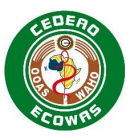

## **6. Annexe A : Recommandations sur les Bonnes pratiques en matière de titres de Leaf**

Les sections ombrées sont des eCTD elements où les Leaf elements ne doivent pas être ajoutés. Aucun document ne doit être créé à cette granularité. Ceux-ci ne sont répertoriés ici qu'à des fins d'organisation.

Certains titres incluent des valeurs entre parenthèses – par exemple [DESCRIPTION]. Ces variables doivent être remplacées par l'élément indiqué entre parenthèses. Notez que les composantes variables peuvent être fournies dans n'importe laquelle des langues officielles de la CEDEAO.

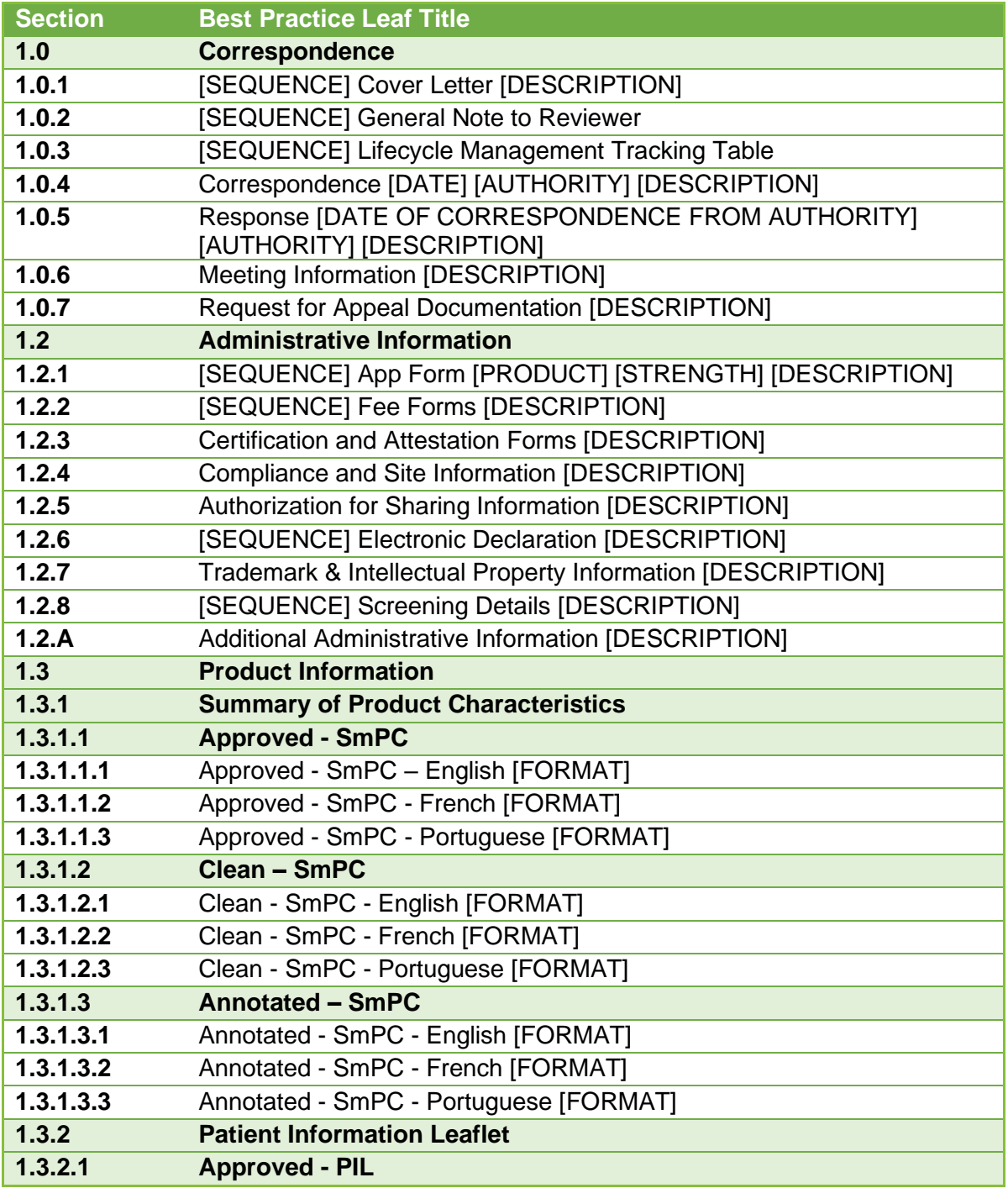

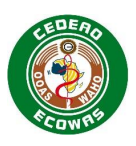

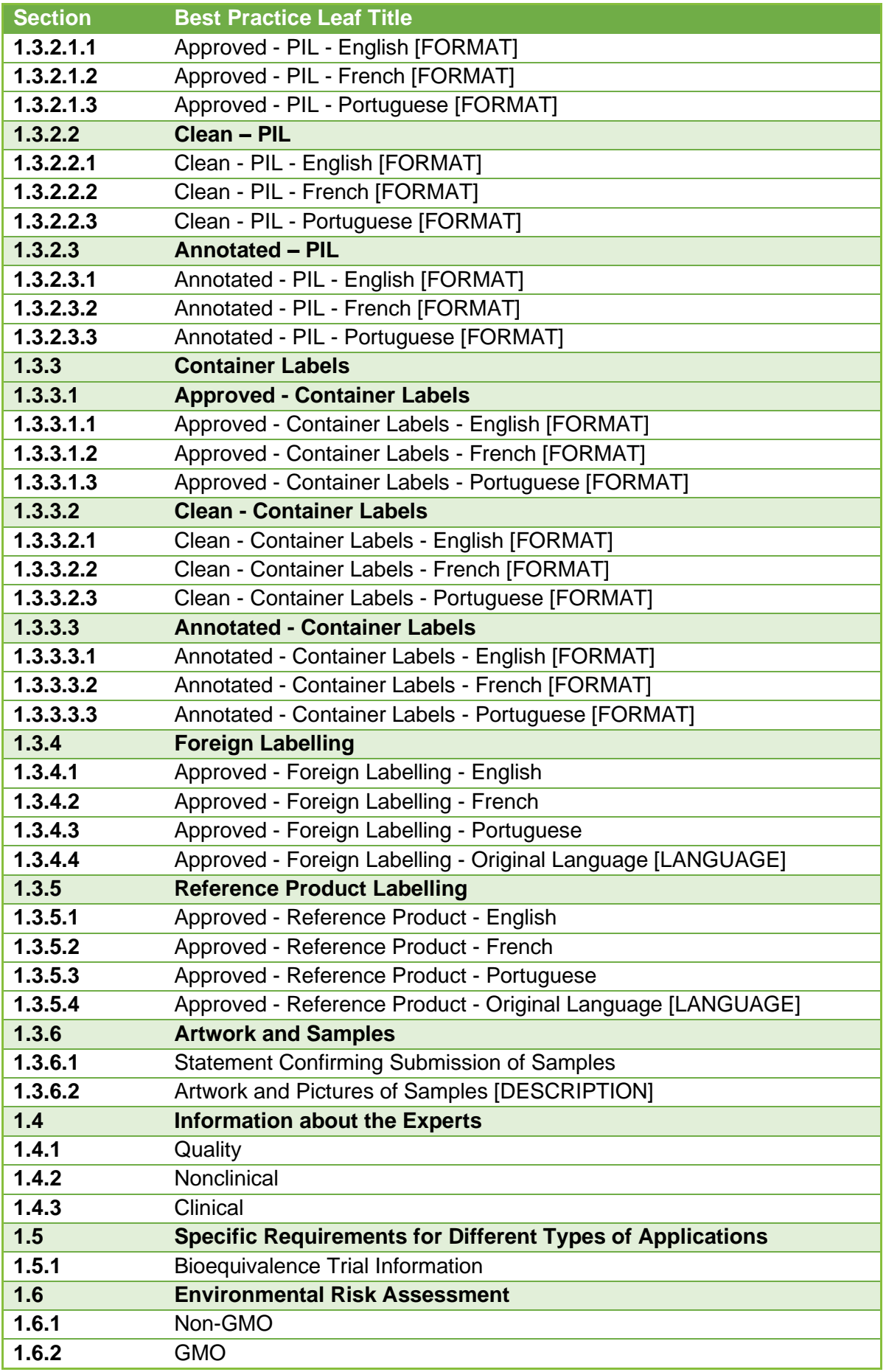

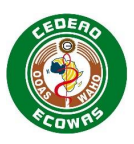

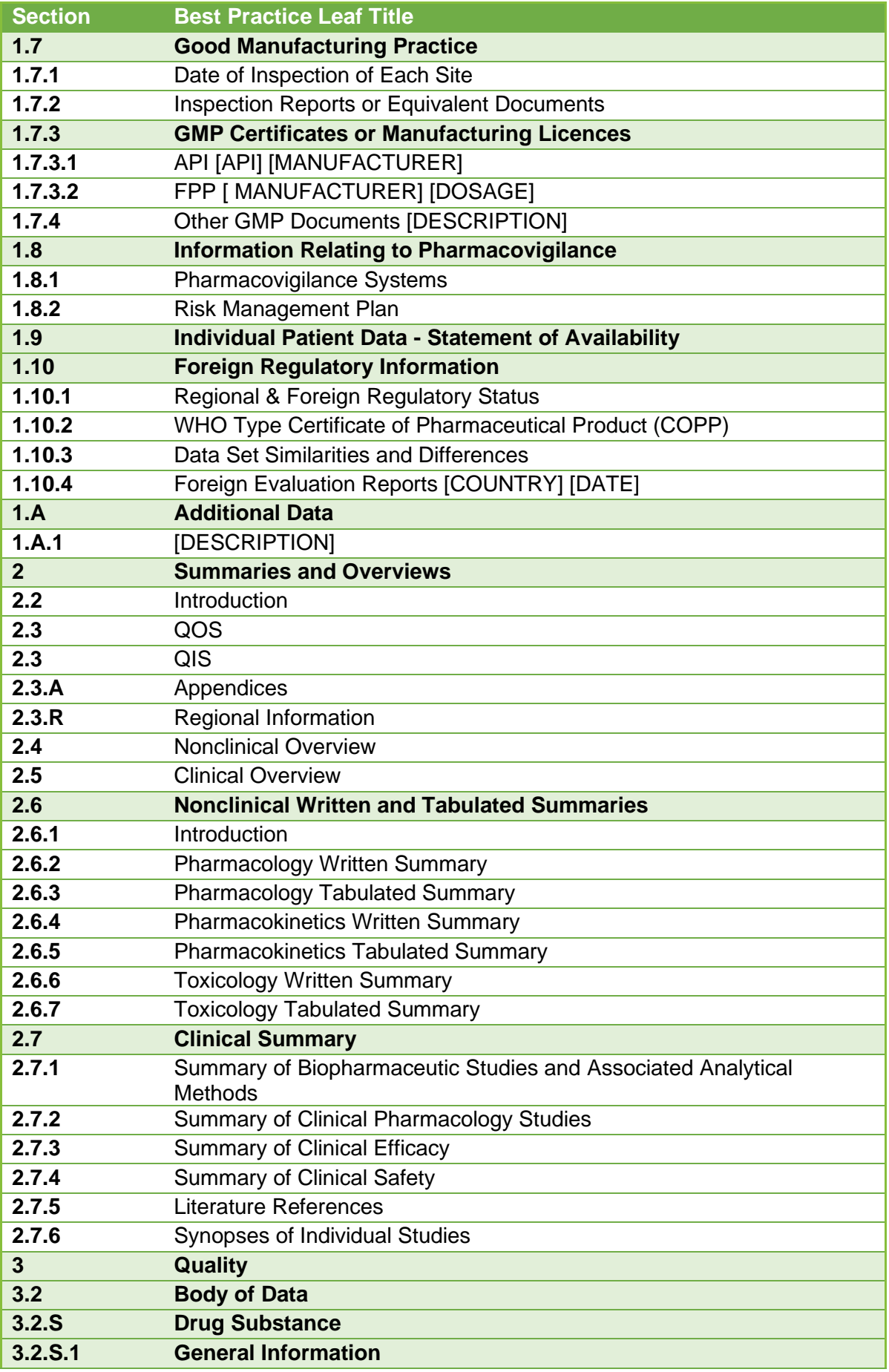

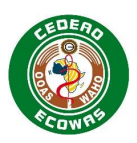

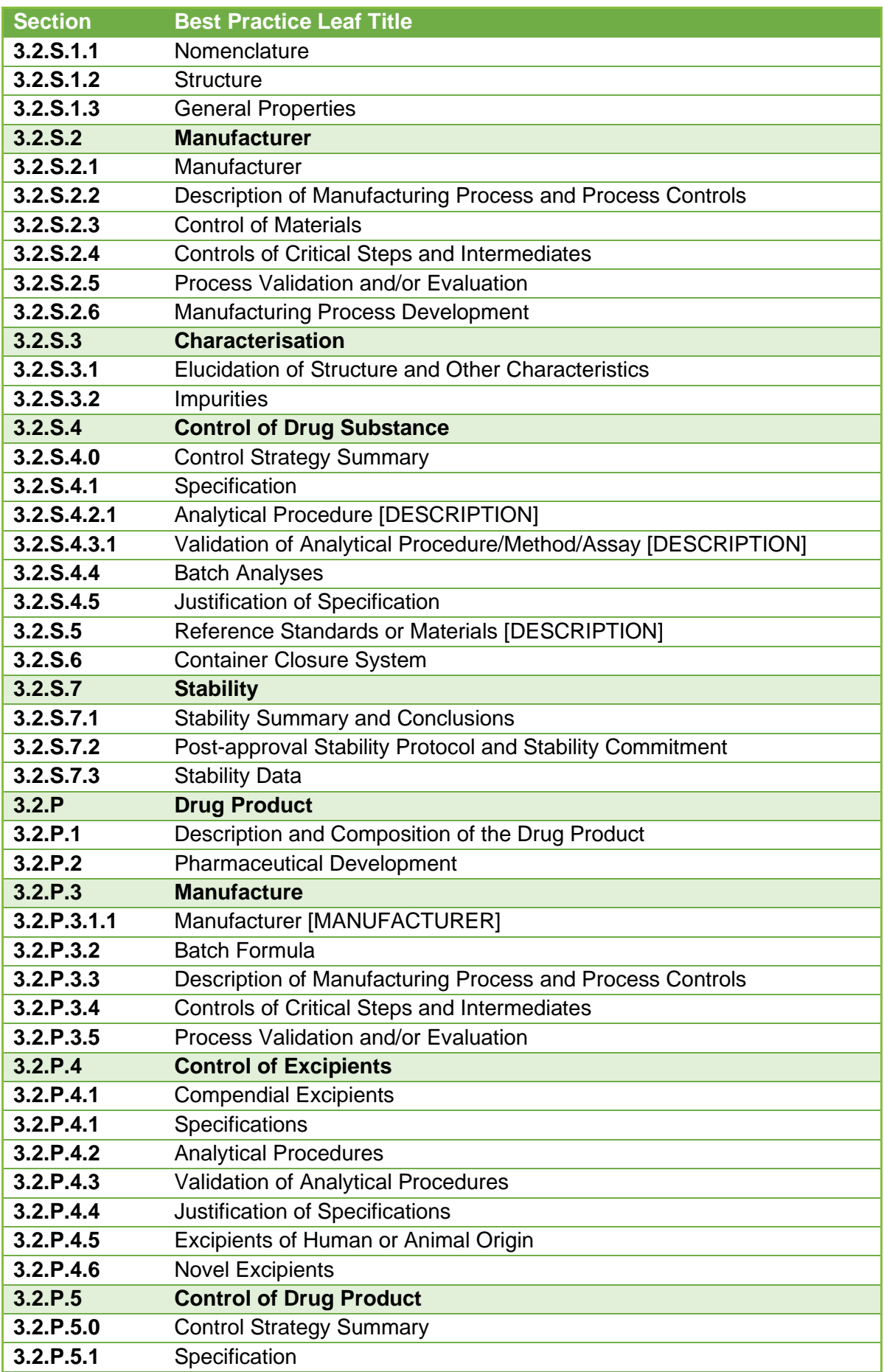

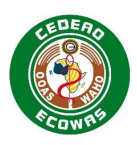

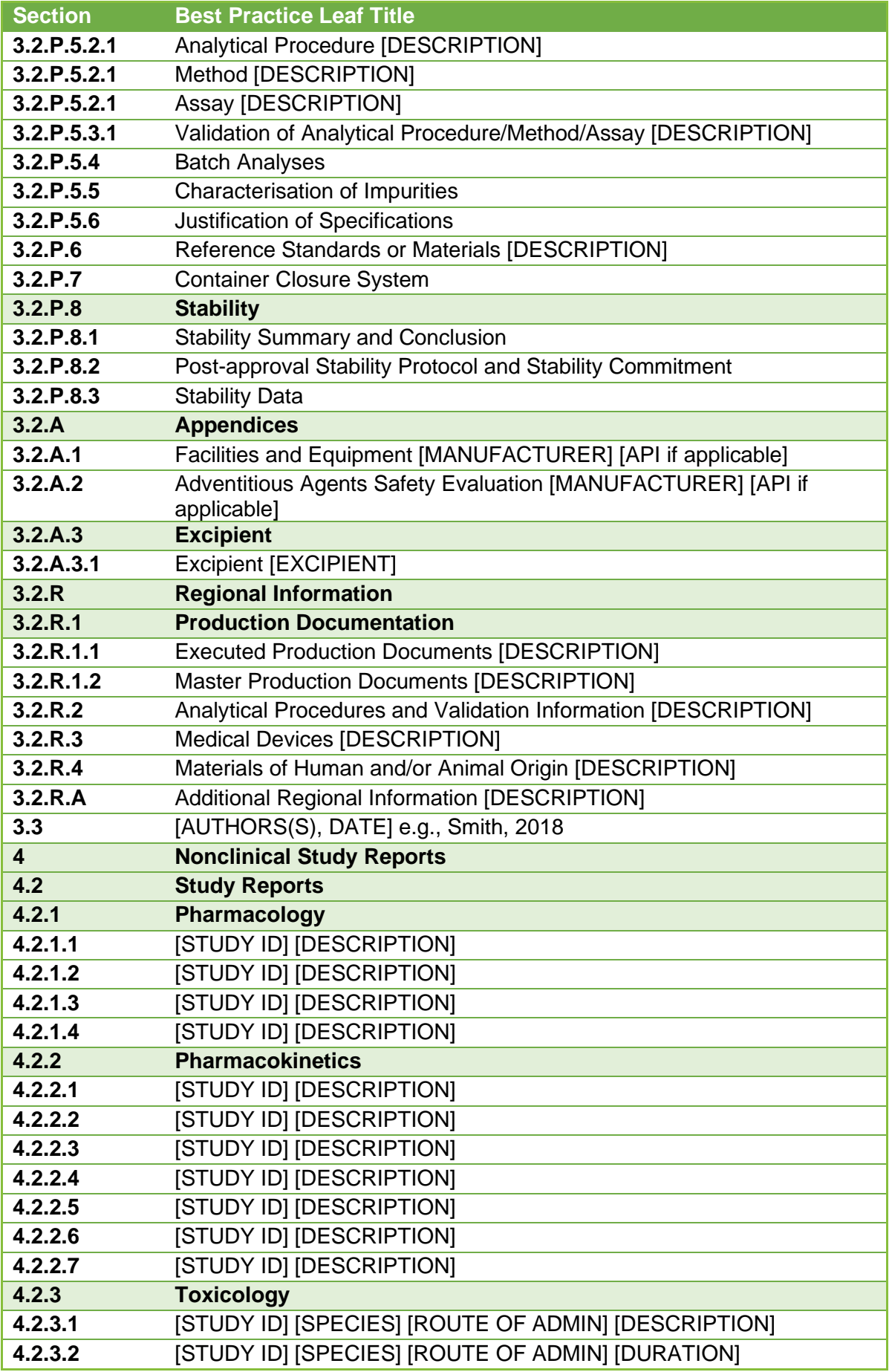

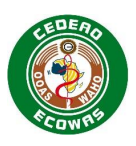

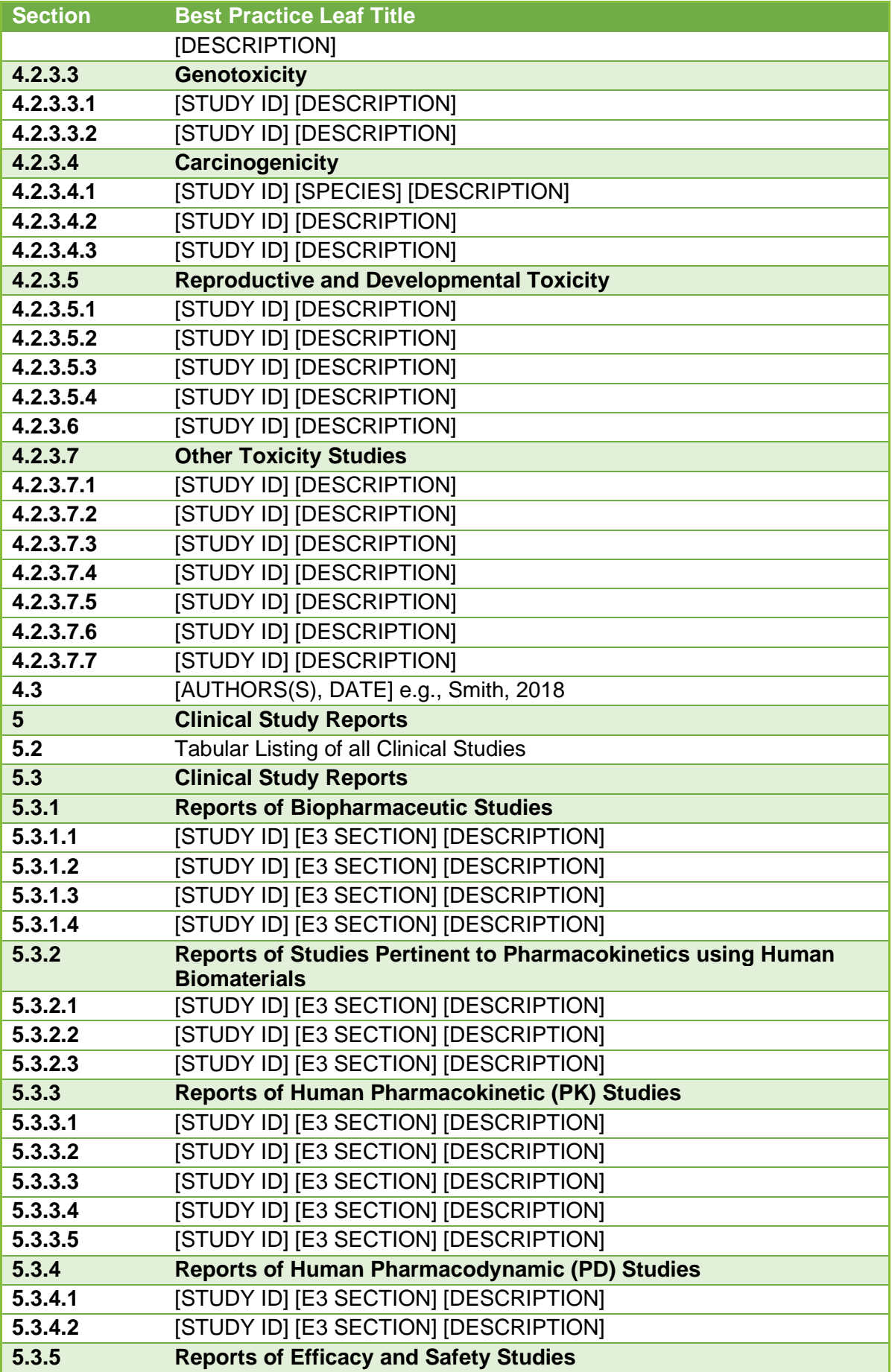

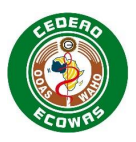

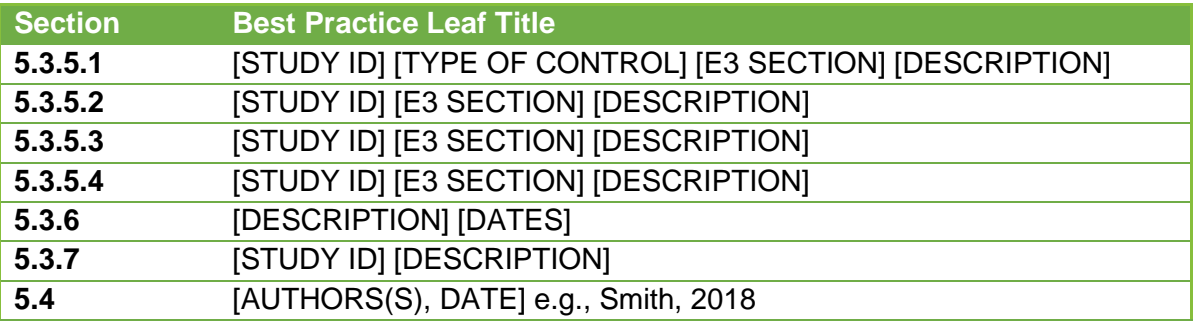

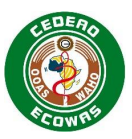

## **7. Contrôle des Modifications**

Les documents suivants ont été référencés lors de la création de cette spécification :

- eCTD AU Module 1 and Regional Information
- [EU Module 1 eCTD Specification](http://esubmission.ema.europa.eu/eumodule1/docs/EU%20M1%201.4.1/EU%20M1%20v141_Spec%20_Nov2011_FINAL.pdf)
- GCC Module 1 eCTD Specification
- [SG-HSA Module 1 and Regional Information](https://www.hsa.gov.sg/therapeutic-products/register/ectd-submissions)
- [The eCTD Backbone Files Specification for US Module 1](http://www.fda.gov/downloads/Drugs/DevelopmentApprovalProcess/FormsSubmissionRequirements/ElectronicSubmissions/UCM163552.pdf)
- ICH eCTD Specifications v3.2.2
- **ICH eCTD Specifications v4.0**

Les facteurs qui pourraient affecter le contenu de la Specification comprennent, entre autres :

- Les modifications du contenu du module 1 pour le CTD ;
- La mise à jour des normes déjà utilisées dans l'eCTD ;
- Les nouvelles normes de création et/ou d'utilisation de l'eCTD ;
- Les nouvelles exigences liées au fonctionnement ;
- L'expérience en matière d'utilisation de l'eCTD, en particulier le module 1.
- Les mises à jour des processus au niveau des ANRP Automatisation

Nous allons mener les actions ainsi qu'il suit :

- Fournir un calendrier pratique pour les changements futurs afin de minimiser l'impact dans le secteur. En général, un temps de transition d'au moins 6 mois est prévu pour migrer vers les nouvelles spécifications ;
- Introduire des Modifications à intervalles réguliers pour assurer la Stabilité.

Veuillez envoyer vos réactions, commentaires ou questions à l'adresse électronique : [eCTD@wahooas.org](mailto:eCTD@wahooas.org)

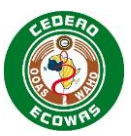

## **8. Historique des versions**

L'équipe du projet ECOWAS eCTD se compose de :

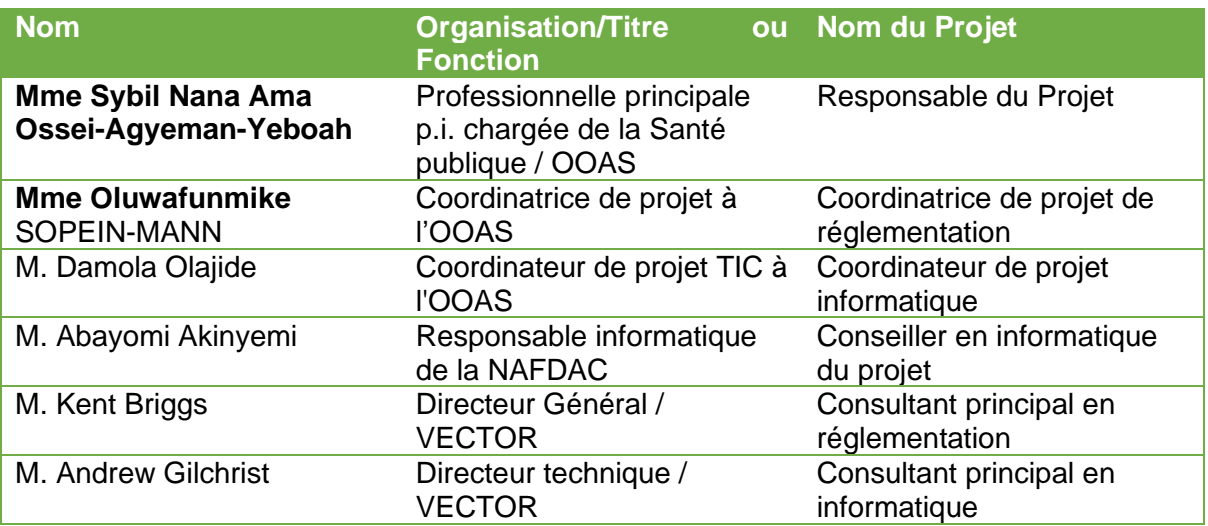

## **Guide des versions**

Les versions de spécifications seront traitées comme suit :

- Les versions principales seront produites par des modifications dans l'Envelope ou les Heading Elements, par exemple les versions 1.0, 2.0, 3.0
- Les versions mineures seront produites par toutes les autres modifications nécessitant des mises à jour du DTD, par exemple les versions 1.1, 1.2, 1.3
- Les modifications apportées au document de spécification qui n'entraînent pas de modifications du DTD seront identifiées par un numéro suffixant le numéro de la version mineure, par exemple, version 1.01, 1.02, 1.03.
- Toutes les versions principales commenceront par la version secondaire 0 et aucun numéro de version de document ne sera appliqué tant que des modifications n'auront pas été apportées au document. Pour les versions secondaires et les modifications de documents, le numéro de version sera un seul caractère allant de 1 à 9, puis de a-z si nécessaire.

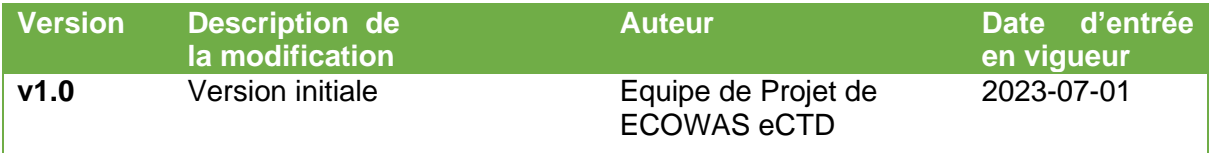